Securing Systems and Attached Devices in Oracle® Solaris 11.3

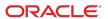

Securing Systems and Attached Devices in Oracle Solaris 11.3

#### Part No: E54828

Copyright © 2002, 2019, Oracle and/or its affiliates. All rights reserved.

This software and related documentation are provided under a license agreement containing restrictions on use and disclosure and are protected by intellectual property laws. Except as expressly permitted in your license agreement or allowed by law, you may not use, copy, reproduce, translate, broadcast, modify, license, transmit, distribute, exhibit, perform, publish, or display any part, in any form, or by any means. Reverse engineering, disassembly, or decompilation of this software, unless required by law for interoperability, is prohibited.

The information contained herein is subject to change without notice and is not warranted to be error-free. If you find any errors, please report them to us in writing,

If this is software or related documentation that is delivered to the U.S. Government or anyone licensing it on behalf of the U.S. Government, then the following notice is applicable:

U.S. GOVERNMENT END USERS: Oracle programs, including any operating system, integrated software, any programs installed on the hardware, and/or documentation, delivered to U.S. Government end users are "commercial computer software" pursuant to the applicable Federal Acquisition Regulation and agency-specific supplemental regulations. As such, use, duplication, disclosure, modification, and adaptation of the programs, including any operating system, integrated software, any programs installed on the hardware, and/or documentation, shall be subject to license terms and license restrictions applicable to the programs. No other rights are granted to the U.S. Government.

This software or hardware is developed for general use in a variety of information management applications. It is not developed or intended for use in any inherently dangerous applications, including applications that may create a risk of personal injury. If you use this software or hardware in dangerous applications, then you shall be responsible to take all appropriate fail-safe, backup, redundancy, and other measures to ensure its safe use. Oracle Corporation and its affiliates disclaim any liability for any damages caused by use of this software or hardware in dangerous applications.

Oracle and Java are registered trademarks of Oracle and/or its affiliates. Other names may be trademarks of their respective owners.

Intel and Intel Xeon are trademarks or registered trademarks of Intel Corporation. All SPARC trademarks are used under license and are trademarks or registered trademarks of SPARC International, Inc. AMD, Opteron, the AMD logo, and the AMD Opteron logo are trademarks or registered trademarks of Advanced Micro Devices. UNIX is a registered trademark of The Open Group.

This software or hardware and documentation may provide access to or information about content, products, and services from third parties. Oracle Corporation and its affiliates are not responsible for and expressly disclaim all warranties of any kind with respect to third-party content, products, and services unless otherwise set forth in an applicable agreement between you and Oracle. Oracle Corporation and its affiliates will not be responsible for any loss, costs, or damages incurred due to your access to or use of third-party content, products, or services, except as set forth in an applicable agreement between you and Oracle.

#### Access to Oracle Support

Oracle customers that have purchased support have access to electronic support through My Oracle Support. For information, visit http://www.oracle.com/pls/topic/lookup?ctx=acc&id=info or visit http://www.oracle.com/pls/topic/lookup?ctx=acc&id=trs if you are hearing impaired.

#### Référence: E54828

Copyright © 2002, 2019, Oracle et/ou ses affiliés. Tous droits réservés.

Ce logiciel et la documentation qui l'accompagne sont protégés par les lois sur la propriété intellectuelle. Ils sont concédés sous licence et soumis à des restrictions d'utilisation et de divulgation. Sauf stipulation expresse de votre contrat de licence ou de la loi, vous ne pouvez pas copier, reproduire, traduire, diffuser, modifier, accorder de licence, transmettre, distribuer, exposer, exécuter, publier ou afficher le logiciel, même partiellement, sous quelque forme et par quelque procédé que ce soit. Par ailleurs, il est interdit de procéder à toute ingénierie inverse du logiciel, de le désassembler ou de le décompiler, excepté à des fins d'interopérabilité avec des logiciels tiers ou tel que prescrit par la loi.

Les informations fournies dans ce document sont susceptibles de modification sans préavis. Par ailleurs, Oracle Corporation ne garantit pas qu'elles soient exemptes d'erreurs et vous invite, le cas échéant, à lui en faire part par écrit.

Si ce logiciel, ou la documentation qui l'accompagne, est livré sous licence au Gouvernement des Etats-Unis, ou à quiconque qui aurait souscrit la licence de ce logiciel pour le compte du Gouvernement des Etats-Unis, la notice suivante s'applique :

U.S. GOVERNMENT END USERS: Oracle programs, including any operating system, integrated software, any programs installed on the hardware, and/or documentation, delivered to U.S. Government end users are "commercial computer software" pursuant to the applicable Federal Acquisition Regulation and agency-specific supplemental regulations. As such, use, duplication, disclosure, modification, and adaptation of the programs, including any operating system, integrated software, any programs installed on the hardware, and/or documentation, shall be subject to license terms and license restrictions applicable to the programs. No other rights are granted to the U.S. Government.

Ce logiciel ou matériel a été développé pour un usage général dans le cadre d'applications de gestion des informations. Ce logiciel ou matériel n'est pas conçu ni n'est destiné à être utilisé dans des applications à risque, notamment dans des applications pouvant causer un risque de dommages corporels. Si vous utilisez ce logiciel ou ce matériel dans le cadre d'applications dangereuses, il est de votre responsabilité de prendre toutes les mesures de secours, de sauvegarde, de redondance et autres mesures nécessaires à son utilisation dans des conditions optimales de sécurité. Oracle Corporation et ses affiliés déclinent toute responsabilité quant aux dommages causés par l'utilisation de ce logiciel ou matériel pour des applications dangereuses.

Oracle et Java sont des marques déposées d'Oracle Corporation et/ou de ses affiliés. Tout autre nom mentionné peut correspondre à des marques appartenant à d'autres propriétaires qu'Oracle.

Intel et Intel Xeon sont des marques ou des marques déposées d'Intel Corporation. Toutes les marques SPARC sont utilisées sous licence et sont des marques ou des marques déposées de SPARC International, Inc. AMD, Opteron, le logo AMD et le logo AMD Opteron sont des marques ou des marques déposées d'Advanced Micro Devices. UNIX est une marque déposée de The Open Group.

Ce logiciel ou matériel et la documentation qui l'accompagne peuvent fournir des informations ou des liens donnant accès à des contenus, des produits et des services émanant de tiers. Oracle Corporation et ses affiliés déclinent toute responsabilité ou garantie expresse quant aux contenus, produits ou services émanant de tiers, sauf mention contraire stipulée dans un contrat entre vous et Oracle. En aucun cas, Oracle Corporation et ses affiliés ne sauraient être tenus pour responsables des pertes subies, des coûts occasionnés ou des dommages causés par l'accès à des contenus, produits ou services tiers, ou à leur utilisation, sauf mention contraire stipulée dans un contrat entre vous et Oracle.

#### Accès aux services de support Oracle

Les clients Oracle qui ont souscrit un contrat de support ont accès au support électronique via My Oracle Support. Pour plus d'informations, visitez le site http://www.oracle.com/pls/topic/lookup?ctx=acc&id=info ou le site http://www.oracle.com/pls/topic/lookup?ctx=acc&id=trs si vous êtes malentendant.

## Contents

| U | sing This Documentation 9                                            |
|---|----------------------------------------------------------------------|
| _ |                                                                      |
| 1 | Managing Computer System Security 1                                  |
|   | What's New in Securing Systems and Devices in Oracle Solaris 11.3 1: |
|   | Controlling Access to a Computer System                              |
|   | Maintaining Physical Security                                        |
|   | Controlling Access to Boot Processes                                 |
|   | Controlling Access to USB Ports                                      |
|   | Controlling Logins                                                   |
|   | Controlling Access to System Resources                               |
|   | Using the Secure by Default Configuration                            |
|   | Preventing Intentional Misuse of System Resources                    |
|   | Limiting and Monitoring Superuser Access                             |
|   | Configuring Role-Based Access Control to Replace Superuser           |
|   | Preventing Unintentional Misuse of System Resources                  |
|   | Restricting setuid Executable Files                                  |
|   | Using Resource Management Features                                   |
|   | Using Oracle Solaris Zones                                           |
|   | Auditing System Use                                                  |
|   | Monitoring Compliance                                                |
|   | Controlling Access to Files                                          |
|   | Encrypting Files on Disk 24                                          |
|   | Using Access Control Lists                                           |
|   | Sharing Files Across Systems                                         |
|   | Restricting root Access to Shared Files                              |
|   | Monitoring File Integrity                                            |
|   | Controlling Access to Devices                                        |
|   | Device Policy                                                        |

|   | Device Allocation                                                 | 27 |
|---|-------------------------------------------------------------------|----|
|   | Controlling Network Access                                        | 28 |
|   | Network Security Mechanisms                                       | 28 |
|   | Authentication and Authorization for Remote Access                | 30 |
|   | Firewall Systems                                                  | 31 |
|   | Encryption and Firewall Systems                                   | 32 |
|   | Reporting Security Problems                                       | 33 |
| 2 | Protecting Oracle Solaris System Integrity                        | 35 |
|   | Using Verified Boot                                               |    |
|   | SPARC: Firmware Upgrade for Verified Boot                         |    |
|   | Verified Boot and ELF Signatures                                  |    |
|   | Verification Sequence During System Boot                          |    |
|   | Policy for Verified Boot                                          |    |
|   | Public Key Certificates for Verified Boot                         |    |
|   | Using Trusted Platform Module                                     | 39 |
|   | Initializing and Backing Up TPM on Oracle Solaris Systems         | 40 |
|   | Troubleshooting TPM                                               | 48 |
|   | Using ILOM to Prevent Access to USB Ports                         | 52 |
|   | ▼ How to Disable USB Ports by Using ILOM                          | 52 |
|   | Protecting Against Malware With Security Extensions               | 52 |
|   | Randomizing the Layout of the Address Space                       | 53 |
|   | Protecting the Process Heap and Executable Stacks From Compromise | 53 |
|   | nxstack and noexec_user_stack Compatibility                       | 54 |
| 3 | Controlling Access to Systems                                     | 57 |
|   | Securing Logins and Passwords                                     |    |
|   | ▼ How to Display the User's Login Status                          |    |
|   | ▼ How to Display Users Without Passwords                          |    |
|   | ▼ How to Temporarily Disable User Logins                          |    |
|   | Changing the Default Algorithm for Password Encryption            | 61 |
|   | ▼ How to Specify an Algorithm for Password Encryption             | 61 |
|   | ▼ How to Specify a New Password Algorithm for an NIS Domain       |    |
|   | ▼ How to Specify a New Password Algorithm for an LDAP Domain      | 63 |
|   | Monitoring and Restricting root Access                            | 64 |
|   | ▼ How to Monitor Who Is Using the su Command                      |    |

|   | ▼ How to Restrict and Monitor root Logins                                | 65   |
|---|--------------------------------------------------------------------------|------|
|   | Controlling Access to System Hardware                                    | 67   |
|   | ▼ How to Require a Password for SPARC Hardware Access                    | 67   |
|   | ▼ How to Disable a System's Abort Sequence                               | 68   |
| 4 | Controlling Access to Devices                                            | 69   |
|   | Configuring Device Policy                                                | 69   |
|   | ▼ How to View Device Policy                                              | 70   |
|   | ▼ How to Audit Changes in Device Policy                                  | . 70 |
|   | ▼ How to Retrieve IP MIB-II Information From a /dev/* Device             | 71   |
|   | Managing Device Allocation                                               | 71   |
|   | Enabling or Disabled Device Allocation                                   | 72   |
|   | Authorizing Users to Allocate a Device                                   | 73   |
|   | Viewing Allocation Information About a Device                            | 74   |
|   | Forcibly Allocating or Deallocating a Device                             | 74   |
|   | Changing Which Devices Can Be Allocated                                  | 75   |
|   | Auditing Device Allocation                                               | 76   |
|   | Allocating Devices                                                       | 77   |
|   | ▼ How to Allocate a Device                                               | . 77 |
|   | ▼ How to Mount an Allocated Device                                       | . 78 |
|   | ▼ How to Deallocate a Device                                             | 80   |
|   | Device Protection Reference                                              | 81   |
|   | Device Policy Commands                                                   | 81   |
|   | Device Allocation                                                        | 81   |
| 5 | Scanning for Viruses                                                     | 89   |
|   | About Virus Scanning                                                     | 89   |
|   | About the vscan Service                                                  |      |
|   | Using the vscan Service                                                  | 90   |
|   | ▼ How to Install Virus Scanning Software                                 |      |
|   | ▼ How to Enable Virus Scanning on a File System                          |      |
|   | ▼ How to Enable the vscan Service                                        |      |
|   | ▼ How to Add a Scan Engine                                               |      |
|   | ▼ How to View vscan Properties                                           |      |
|   | ▼ How to Change vscan Properties                                         |      |
|   | ▼ How to Change vscan Froperties ▼ How to Exclude Files From Virus Scans | 94   |
|   |                                                                          |      |

| Glossary | . 97 |
|----------|------|
|          |      |
| Index    | 101  |

## **Using This Documentation**

- **Overview** Describes how to control and monitor access to an Oracle Solaris 11.3 system. Also shows how to use antivirus software.
- Audience System administrators responsible for implementing security on the corporate network.
- Required knowledge Familiarity with security concepts and features that are supported in Oracle Solaris.

## **Product Documentation Library**

Documentation and resources for this product and related products are available at http://www.oracle.com/pls/topic/lookup?ctx=E53394-01.

## **Feedback**

Provide feedback about this documentation at http://www.oracle.com/goto/docfeedback.

# +++ CHAPTER 1

## Managing Computer System Security

Keeping a computer system safe from tampering and malware is an important system administration responsibility. This chapter provides overview information about managing security for your computer systems.

- "What's New in Securing Systems and Devices in Oracle Solaris 11.3" on page 11
- "Controlling Access to a Computer System" on page 12
- "Controlling Access to Devices" on page 26
- "Controlling Access to System Resources" on page 19
- "Controlling Access to Files" on page 24
- "Controlling Network Access" on page 28
- "Reporting Security Problems" on page 33

## What's New in Securing Systems and Devices in Oracle Solaris 11.3

This section highlights information for existing customers about important new features in this release that secure systems and devices from unauthorized access.

- Verified boot controls boot policy through one property, boot\_policy. See "Controlling Access to Boot Processes" on page 12
  - You can configure verified boot on Kernel Zones. See "Using Verified Boot to Secure an Oracle Solaris Kernel Zone" in *Creating and Using Oracle Solaris Kernel Zones*.
- Security extensions in the kernel protect systems from compromise and you can verify
  whether a binary is protected by them. See "Protecting Against Malware With Security
  Extensions" on page 52.
- You can protect your system from attacks that exploit USB connections on platforms that use Oracle Integrated Lights Out Manager (ILOM) firmware. See "Controlling Access to USB Ports" on page 13.

## **Controlling Access to a Computer System**

In the workplace, all computers that are connected to a server can be thought of as one large multifaceted system. You are responsible for the security of this larger system. You need to defend the network from outsiders who are trying to gain access. You also need to ensure the integrity of the data on the computers within the network.

At the file level, Oracle Solaris provides standard security features that you can use to protect files, directories, and attached devices. At the system and network levels, the security issues are mostly the same. The first line of security defense is to control access to your system, as described in the following sections.

## **Maintaining Physical Security**

To control access to your system, you must maintain the physical security of your computing environment. For instance, a system that is logged in and left unattended is vulnerable to unauthorized access. An intruder can gain access to the operating system and to the network. The computer's surroundings and the computer hardware must be physically protected from unauthorized access.

You can protect a SPARC system from unauthorized access to the hardware settings. Use the eeprom command to require a password to access the PROM. For more information, see "How to Require a Password for SPARC Hardware Access" on page 67. To protect x86 hardware, consult the vendor documentation.

## **Controlling Access to Boot Processes**

Oracle Solaris provides two technologies to control access to boot processes.

Verified Boot – Allows only signed boot and kernel software to run on the system.

The value of the boot\_policy property controls verified boot. The policy includes checking the bootblk and the loading of all kernel modules, including unix and genunix.

The policy settings are stored in a Service Processor (SP), such as Oracle ILOM, Fujitsu SPARC M12, or Fujitsu M10 XSCF. The SP manages the hardware platform. For security reasons, the policy settings are purposely stored outside of the booted Oracle Solaris environment.

For further information, see "Policy for Verified Boot" on page 38.

 Trusted Platform Module (TPM) – Dedicated microcontroller that provides cryptographic functions to secure a system. TPM provides a cryptographic keystore and records hashes of firmware and software that are used to boot the system.

## **Controlling Access to USB Ports**

Some Oracle platforms, such as the SPARC T7 platform, include external USB ports. Devices such as system controllers, power distribution units (PDUs), and network switches can use these USB connections. System administrators must protect their systems from attacks that exploit USB connections. Oracle Integrated Lights Out Manager (ILOM) can deny or limit system access through external USB ports.

For more information, see "Using ILOM to Prevent Access to USB Ports" on page 52.

## **Controlling Logins**

You can prevent unauthorized logins to a system or the network through password assignment and login control. A password is a simple authentication mechanism. All accounts on a system must have a password. An account without a password makes your entire network accessible to an intruder who guesses a user name. A strong password algorithm protects against brute force attacks.

When a user logs in to a system, the login command checks the appropriate naming service or directory service database according to the information in the name switch service, svc:/system/name-service/switch. To change values in a naming service database, you use the SMF commands. The naming services indicate the location of the databases that affect login:

- files Designates the /etc files on the local system
- ldap Designates the LDAP directory service on the LDAP server
- nis Designates the NIS database on the NIS master server
- dns Designates the domain name service on the network

For a description of the naming service, see the nscd(1M) man page. For information about naming services and directory services, see *Working With Oracle Solaris 11.3 Directory and Naming Services: DNS and NIS* and *Working With Oracle Solaris 11.3 Directory and Naming Services: LDAP*.

The login command verifies the user name and password that were supplied by the user. If the user name is not in the password database, the login command denies access to the system. If

the password is not correct for the user name that was specified, the login command denies access to the system. When the user supplies a valid user name and its corresponding password, the system grants the user access to the system.

PAM modules can streamline logging in to applications after a successful system login. For more information, see Chapter 1, "Using Pluggable Authentication Modules" in *Managing Kerberos and Other Authentication Services in Oracle Solaris* 11.3.

Sophisticated authentication and authorization mechanisms are available on Oracle Solaris systems. For a discussion of authentication and authorization mechanisms at the network level, see "Authentication and Authorization for Remote Access" on page 30.

### **Managing Password Information**

When users log in to a system, they must supply both a user name and a password. Although logins are publicly known, passwords must be kept secret. Passwords should be known only to each user.

Your organization should have a password policy that follows industry standards. Users must choose their passwords carefully and follow your site's password policy.

You create a user's initial password when you set up the user's account. You can disable a user account by locking the password. For more information, review the following:

- Chapter 1, "About User Accounts and User Environments" in Managing User Accounts and User Environments in Oracle Solaris 11.3
- "Passwords and Password Policy" in Oracle Solaris 11.3 Security and Hardening Guidelines
- $\blacksquare$  passwd(1)

#### **Local Passwords**

If your network uses local files to authenticate users, the password information is kept in the system's /etc/passwd and /etc/shadow files. The user names and other information are kept in the /etc/passwd file. The encrypted passwords themselves are kept in a separate *shadow* file, /etc/shadow. This security measure prevents a user from gaining access to the encrypted passwords. While the /etc/passwd file is available to anyone who can log in to a system, only the root account can read the /etc/shadow file. You can use the passwd command to change a user's password on a local system.

#### **NIS Passwords**

If your network uses NIS to authenticate users, password information is kept in the NIS password map. NIS does not support password aging. You can use the command passwd -r nis to change a user's password that is stored in an NIS password map.

#### **LDAP Passwords**

The Oracle Solaris LDAP naming service stores password information and shadow information in the ou=people container of the LDAP directory tree. On the Oracle Solaris LDAP naming service client, you can use the passwd -r ldap command to change a user's password. The LDAP naming service stores the password in the LDAP repository.

Password policy is enforced on the Oracle Directory Server Enterprise Edition. Specifically, the client's pam\_ldap module follows the password policy controls that are enforced on Oracle Directory Server Enterprise Edition. For more information, see "LDAP Naming Service Security Model" in *Working With Oracle Solaris 11.3 Directory and Naming Services: LDAP*.

### **Password Encryption**

Strong password encryption provides an early barrier against attack. Oracle Solaris software provides six password encryption algorithms. The SHA algorithms provide robust password encryption.

**Note** - To be FIPS 140-2 approved, use the SHA algorithms. For information, see "passwd Command as a FIPS 140-2 Consumer" in *Using a FIPS 140-2 Enabled System in Oracle Solaris* 11.3.

#### **Password Algorithm Identifiers**

You specify the algorithms configuration for your site in the /etc/security/policy.conf file. In the policy.conf file, the algorithms are named by their identifier, as shown in the following table. For the identifier-algorithm mapping, see the /etc/security/crypt.conf file.

**Note -** Use FIPS 140-2 approved algorithms when possible. For a list of FIPS 140-2 approved algorithms, see "FIPS 140-2 Algorithm Lists and Certificate References for Oracle Solaris Systems" in *Using a FIPS 140-2 Enabled System in Oracle Solaris 11.3*.

**TABLE 1** Password Hashing Algorithms

| Identifier | Description                                                                                                    | Algorithm Man Page         |
|------------|----------------------------------------------------------------------------------------------------|----------------------------|
| 1          | The MD5 algorithm that is compatible with MD5 algorithms on BSD and Linux systems.                                                                                                    | crypt_bsdmd5(5)            |
| 2a         | The Blowfish algorithm that is compatible with the Blowfish algorithm on BSD systems.  Note - To promote FIPS 140-2 security, remove the Blowfish algorithm  (2a) from the CRYPT_ALGORITHMS_ALLOW=2a,5,6 entry in the /etc/security/policy.conf file. | <pre>crypt_bsdbf(5)</pre>  |
| md5        | The Sun MD5 algorithm, which is considered stronger than the BSD and Linux version of MD5.                                                                                                    | <pre>crypt_sunmd5(5)</pre> |
| 5          | The SHA256 algorithm. SHA stands for Secure Hash Algorithm. This algorithm is a member of the SHA-2 family. SHA256 supports 255-character passwords. This algorithm is the default, (CRYPT_DEFAULT).                                                  | crypt_sha256(5)            |
| 6          | The SHA512 algorithm.                                                                                                    | crypt_sha512(5)            |
| unix       | Deprecated. The traditional UNIX encryption algorithm. This algorithm can be of use when connecting to old systems.                                                                                                    | <pre>crypt_unix(5)</pre>   |

**Note -** The algorithm that is used for a user's initial password continues to be used for new password generation for that user even though a different default algorithm might have been selected prior to generating a new password for that user. This mechanism applies under the following conditions:

- The algorithm is included in the list of allowed algorithms to be used for password encryption.
- The identifier is not unix.

For procedures describing how to switch algorithms for password encryption, see "Changing the Default Algorithm for Password Encryption" on page 61.

#### **Password Hashes Configuration**

The default algorithms configuration in the policy.conf file is as follows:

```
#
...
# crypt(3c) Algorithms Configuration
#
# CRYPT_ALGORITHMS_ALLOW specifies the algorithms that are allowed to
# be used for new passwords. This is enforced only in crypt_gensalt(3c).
#
CRYPT_ALGORITHMS_ALLOW=1,2a,md5,5,6
```

```
# To deprecate use of the traditional unix algorithm, uncomment below
# and change CRYPT_DEFAULT= to another algorithm. For example,
# CRYPT_DEFAULT=1 for BSD/Linux MD5.
#
#CRYPT_ALGORITHMS_DEPRECATE=__unix__
# The Oracle Solaris default is a SHA256 based algorithm. To revert to
# the policy in this Oracle Solaris release sets CRYPT_DEFAULT=__unix__,
# which is not listed in crypt.conf(4) since it is internal to libc.
# CRYPT_DEFAULT=5
```

When you change the value for CRYPT\_DEFAULT, the passwords of new users are encrypted with the algorithm that is associated with the new value.

When existing users change their passwords, the way their old password was encrypted affects which algorithm is used to encrypt the new password. For example, assume that CRYPT\_ALGORITHMS\_ALLOW=1,2a,md5,5,6, and CRYPT\_DEFAULT=6. The following table shows which algorithm would be used to generate the encrypted password. The password consists of identifier=algorithm.

| Initial Password     | <b>Changed Password</b>        | Explanation                                                                                                    |  |
|----------------------|--------------------------------|----------------------------------------------------------------------------------------------------|--|
| 1 = crypt_bsdmd5     | Uses same algorithm            | The 1 identifier is in the CRYPT_ALGORITHMS_ALLOW list. The user's password continues to be encrypted with the crypt_bsdmd5 algorithm.                                            |  |
| 2a = crypt_bsdbf     | Uses same algorithm            | The 2a identifier is in the CRYPT_ALGORITHMS_ALLOW list. Therefore, the new password is encrypted with the crypt_bsbdf algorithm.                                                 |  |
| md5 = crypt_md5      | Uses same algorithm            | The md5 identifier is in the CRYPT_ALGORITHMS_ALLOW list. Therefore, the new password is encrypted with the crypt_md5 algorithm.                                                  |  |
| 5 = crypt_sha256     | Uses same algorithm            | The 5 identifier is in the CRYPT_ALGORITHMS_ALLOW list. Therefore, the new password continues to be encrypted with the crypt_sha256 algorithm.                                    |  |
| 6 = crypt_sha512     | Uses same algorithm            | The 6 identifier is s the value of CRYPT_DEFAULT. Therefore, the new password continues to be encrypted with the crypt_sha512 algorithm.                                          |  |
| unix =<br>crypt_unix | Uses crypt_sha512<br>algorithm | Theunix identifier is not in the CRYPT_ALGORITHMS_ALLOW list. Therefore, the crypt_unix algorithm cannot be used. The new password is encrypted with the CRYPT_DEFAULT algorithm. |  |

For more information about configuring the algorithm choices, see the policy.conf(4) man page. To specify password encryption algorithms, see "Changing the Default Algorithm for Password Encryption" on page 61.

### **Special System Accounts**

The root account is one of several special *system* accounts. Of these accounts, only the root account is assigned a password and can log in. The nuucp account can log in for file transfers. The other system accounts either protect files or run administrative processes without using the full powers of root.

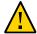

**Caution -** Never change the password setting of a system account. System accounts from Oracle Solaris are delivered in a safe and secure state. Do not revise or create system files with a UID that is 101 or less.

The following table lists some system accounts and their uses. The system accounts perform special functions. Each account on this list has a UID that is less than 100. For a full listing of system files, use the command logins -s.

**TABLE 2** Selected System Accounts and Their Uses

| System Account | UID | Use                                                                                                    |
|----------------|-----|----------------------------------------------------------------------------------------------------|
| root           | 0   | Has almost no restrictions. Can override other protections and permissions. The root account has access to the entire system. The password for the root account should be very carefully protected. The root account owns most of the Oracle Solaris commands. |
| daemon         | 1   | Controls background processing.                                                                                                    |
| bin            | 2   | Owns some Oracle Solaris commands.                                                                                                    |
| sys            | 3   | Owns many system files.                                                                                                    |
| adm            | 4   | Owns some administrative files.                                                                                                    |
| lp             | 71  | Owns the object data files and spooled data files for the printer.                                                                                                    |
| uucp           | 5   | Owns the object data files and spooled data files for UUCP, the UNIX system-to-UNIX system copy program.                                                                                                    |
| nuucp          | 9   | Used by remote systems to log in to the system and start file transfers.                                                                                                    |

#### Two-Factor Authentication With OTP and Smart Cards

Oracle Solaris supports smart cards and one-time passwords (OTP). These technologies require the user to provide two forms of identification. The first form is the UNIX user name and password. The second is a smart card and PIN, or a mobile authenticator and a OTP. See Chapter 7, "Using Smart Cards for Multifactor Authentication in Oracle Solaris" in *Managing Kerberos and Other Authentication Services in Oracle Solaris 11.3* and Chapter 8, "Using One-Time Passwords for Multifactor Authentication in Oracle Solaris" in *Managing Kerberos and Other Authentication Services in Oracle Solaris 11.3*.

#### **Remote Logins**

Remote logins offer a tempting avenue for intruders. Oracle Solaris provides several commands to monitor, limit, and disable remote logins. For procedures, see Table 4, "Securing Logins and Passwords Task Map," on page 57.

By default, remote logins cannot gain control or read certain system devices, such as the system mouse, keyboard, frame buffer, or audio device. For more information, see the logindevperm(4) man page.

## **Controlling Access to System Resources**

Some system resources are protected by default. Additionally, as system administrator, you can control and monitor system activity. You can set limits on who can use what resources. You can log resource use, and you can monitor who is using the resources. You can also set up your systems to minimize improper use of resources.

## **Using the Secure by Default Configuration**

By default, when Oracle Solaris is installed, a large set of network services are disabled. This configuration is called "Secure by Default" (SBD). With SBD, the only network service that accepts network requests is the sshd daemon. All other network services are disabled or handle local requests only. To enable individual network services, such as ftp, you use the Service Management Facility (SMF) feature of Oracle Solaris. For more information, see the netservices(1M) and smf(5) man pages.

## **Preventing Intentional Misuse of System Resources**

Malware can target memory, process heaps, buffers, and other vulnerable areas in the kernel. Oracle Solaris provides a Security Extensions Framework to protect applications from malware. Security extensions provide system-level security defenses, although applications can explicitly opt in and opt out of each particular defense.

For more information, see "Protecting Against Malware With Security Extensions" on page 52 and the sxadm(1M) man page.

## **Limiting and Monitoring Superuser Access**

Your system requires a root password for superuser access. In the default configuration, a user cannot remotely log in to a system as root. When logging in remotely, users must log in with their user name and then use the su command to become root. You can monitor who has been using the su command, especially those users who are trying to gain superuser access. For procedures that monitor superuser and limit access to superuser, see "Monitoring and Restricting root Access" on page 64.

## **Configuring Role-Based Access Control to Replace Superuser**

Role-based access control (RBAC), a feature of Oracle Solaris, distributes the capabilities of superuser to administrative roles. Roles get these capabilities through bundles called rights profiles. Regular users can also be assigned rights profiles.

Superuser, the root user, has access to every resource in the system. With RBAC, you can replace many of root's responsibilities with a set of roles with discrete powers. For example, you can set up one role to handle user account creation and another role to handle system file modification. Although you might not modify the root account, you can leave the account as a role, then not assign the role. This strategy effectively removes root access to the system.

Each role requires that a known user log in with her or his user name and password. After logging in, the user then assumes the role with a specific role password. If you assign rights profiles directly to a user, the user must open a profile shell to gain administrative powers. For more information about RBAC, see "User Rights Management" in *Securing Users and Processes in Oracle Solaris* 11.3.

## **Preventing Unintentional Misuse of System Resources**

You can prevent you and your users from making unintentional errors in the following ways:

You can keep from running a Trojan horse by correctly setting the PATH variable.

- You can assign a restricted shell to users. A restricted shell prevents user error by steering users to those parts of the system that the users need for their jobs. In fact, through careful setup, you can ensure that users access only those parts of the system that help the users work efficiently.
- You can set restrictive permissions on files that users do not need to access.

#### **Setting the PATH Variable**

Take care to correctly set the PATH variable. Otherwise, you can accidentally run a program that was introduced by someone else that creates a security hazard. The intruding program can corrupt your data or harm your system. This kind of program is referred to as a *Trojan horse*. For example, a substitute su program could be placed in a public directory where you, as system administrator, might run the substitute program. Such a script would look just like the regular su command. Because the script removes itself after execution, you would have little evidence to show that you have actually run a Trojan horse.

The PATH variable is automatically set at login time. The path is set through your initialization files, such as .bashrc and /etc/profile. When you set up the user search path so that the current directory (.) comes last, you are protected from running this type of Trojan horse. The PATH variable for the root account should not include the current directory at all.

### **Assigning a Restricted Shell to Users**

The standard shell allows a user to open files, execute commands, and so on. The restricted shell limits the ability of a user to change directories and to execute commands. The restricted shell is invoked with the /usr/lib/rsh command. Note that the restricted shell is not the remote shell, which is /usr/sbin/rsh.

The restricted shell differs from a standard shell in the following ways:

- User access is limited to the user's home directory, so the user cannot use the cd command to change directories. Therefore, the user cannot browse system files.
- The user cannot change the PATH variable, so the user can use commands only in the path that is set by the system administrator. The user also cannot execute commands or scripts by using a complete path name.
- The user cannot redirect output with > or >>.

The restricted shell enables you to limit a user's ability to stray into system files. The shell creates a limited environment for a user who needs to perform specific tasks. The restricted

shell is not completely secure, however, and is intended only to keep unskilled users from inadvertently doing damage.

For information about the restricted shell, use the man -s1m rsh command to see the rsh(1M) man page.

#### **Restricting Access to Data in Files**

Because Oracle Solaris is a multiuser environment, file system security is the most basic security risk on a system. You can use traditional UNIX file protections to protect your files. You can also use the more secure access control lists (ACLs).

You might want to allow some users to read some files, and give other users permission to change or delete some files. You might have some data that you do not want anyone else to see. Chapter 1, "Controlling Access to Files" in *Securing Files and Verifying File Integrity in Oracle Solaris* 11.3 discusses how to set file permissions.

## Restricting setuid Executable Files

Executable files can be security risks. A few executable programs still have to be run as root to work properly. These setuid programs run with the user ID set to 0. Anyone who is running these programs runs the programs with the root ID. A program that runs with the root ID creates a potential security problem if the program was not written with security in mind.

Except for the executables that Oracle Solaris provides with the setuid bit set to root, you should disallow the use of setuid programs. If you cannot disallow the use of setuid programs, then you must restrict their use. Secure administration requires few setuid programs.

For more information, see "Protecting Executable Files From Compromising Security" in *Securing Files and Verifying File Integrity in Oracle Solaris 11.3*. For procedures, see "Protecting Against Programs With Security Risk" in *Securing Files and Verifying File Integrity in Oracle Solaris 11.3*.

### **Using Resource Management Features**

Oracle Solaris software provides sophisticated resource management features. Using these features, you can allocate, schedule, monitor, and cap resource use by applications in a server

consolidation environment. The resource controls framework enables you to set constraints on system resources that are consumed by processes. Such constraints help to prevent denial-of-service attacks by a script that attempts to flood a system's resources.

With these resource management features, you can designate resources for particular projects. You can also dynamically adjust the resources that are available. For more information, see *Administering Resource Management in Oracle Solaris* 11.3.

## **Using Oracle Solaris Zones**

Oracle Solaris zones provide an application execution environment in which processes are isolated from the rest of the system within a single instance of the Oracle Solaris OS. This isolation prevents processes that are running in one zone from monitoring or affecting processes that are running in other zones. Even a process running with superuser capabilities cannot view or affect activity in other zones.

Oracle Solaris zones are ideal for environments that place several applications on a single server. For more information, see *Introduction to Oracle Solaris Zones*.

## **Auditing System Use**

As a system administrator, you need to monitor system activity. You need to be aware of all aspects of your computer systems, including the following:

- What is the normal load?
- Who has access to the system?
- When do individuals access the system?
- What programs normally run on the system?

With this kind of knowledge, you can use the available tools to audit system use and monitor the activities of individual users. Monitoring is very useful when a breach in security is suspected. For more information about the audit service, see Chapter 1, "About Auditing in Oracle Solaris" in *Managing Auditing in Oracle Solaris* 11.3.

## **Monitoring Compliance**

As a system administrator, you need to monitor that your systems comply with site security requirements. The compliance command can verify that one or more systems comply with

the security profile that is set for those systems. For more information, see *Oracle Solaris 11.3 Security Compliance Guide*. Compliance offers a more complete check than BART, as described in "Monitoring File Integrity" on page 26.

## **Controlling Access to Files**

Oracle Solaris is a multiuser environment in which all the users who are logged in to a system can read files that belong to other users. With the appropriate file permissions, users can also use files that belong to other users. For more discussion, see Chapter 1, "Controlling Access to Files" in *Securing Files and Verifying File Integrity in Oracle Solaris 11.3*. For step-by-step instructions on setting appropriate permissions on files, see "Protecting Files" in *Securing Files and Verifying File Integrity in Oracle Solaris 11.3*.

## **Encrypting Files on Disk**

You can keep a file secure by making the file inaccessible to other users. For example, a file with permissions of 600 cannot be read except by its owner and by the root account. A directory with permissions of 700 is similarly inaccessible. However, someone who guesses your password or who discovers the root password can access that file. Also, the otherwise inaccessible file is preserved on a backup tape every time that the system files are backed up to offline media. For additional protection, you can use on-disk encryption or use Cryptographic Framework commands.

For more information about ZFS file systems, see "Encrypting ZFS File Systems" in *Managing ZFS File Systems in Oracle Solaris 11.3*.

The Cryptographic Framework provides digest, mac, and encrypt commands. Regular users can use these commands to protect files and directories. For more information, see Chapter 1, "Cryptography in Oracle Solaris" in *Managing Encryption and Certificates in Oracle Solaris* 11.3.

## **Using Access Control Lists**

ACLs, pronounced "ackkls", can provide greater control over file permissions. You add ACLs when traditional UNIX file protections are not sufficient. Traditional UNIX file protections provide read, write, and execute permissions for the three user classes: owner, group, and other. An ACL provides finer-grained file security.

ACLs enable you to define fine-grained file permissions, including the following:

- Owner file permissions
- File permissions for the owner's group
- File permissions for other users who are outside the owner's group
- File permissions for specific users
- File permissions for specific groups
- Default permissions for each of the previous categories

To protect ZFS files with access control lists (ACLs), see Chapter 2, "Using ACLs and Attributes to Protect Oracle Solaris ZFS Files" in *Securing Files and Verifying File Integrity in Oracle Solaris 11.3*. For information about using ACLs on legacy file systems, see "Using Access Control Lists to Protect UFS Files" in *Securing Files and Verifying File Integrity in Oracle Solaris 11.3*.

## **Sharing Files Across Systems**

A network file server can control which files are available for sharing. A network file server can also control which clients have access to the files, and what type of access is permitted for those clients. The file server can grant read-write access or read-only access either to all clients or to specific clients. Access control is specified when resources are made available with the share command.

When you create an NFS share of a ZFS file system, the file system is permanently shared until you remove the share. SMF automatically manages the share when the system is rebooted. For more information, see "Oracle Solaris ZFS Features" in *Managing ZFS File Systems in Oracle Solaris 11.3*.

## **Restricting root Access to Shared Files**

Usually, superuser is not allowed root access to file systems that are shared across the network. The NFS system prevents root access to mounted file systems by changing the user of the requester to the user nobody with the user ID 60001. The access rights of user nobody are the same as those access rights that are given to the public. The user nobody has the access rights of a user without credentials. For example, if the public has only execute permission for a file, then user nobody can only execute that file.

An NFS server can grant root access to a shared file system on a per-host basis. To grant these privileges, use the root=hostname option to the share command. You should use this option with care. For a discussion of security options with NFS, see Chapter 5, "Commands for Managing Network File Systems" in Managing Network File Systems in Oracle Solaris 11.3.

## **Monitoring File Integrity**

As a system administrator, you need assurance that the files that were installed on the systems that you administer have not changed in unexpected ways. In large installations, a comparison and reporting tool about the software stack on each of your systems enables you to track your systems. The Basic Audit Reporting Tool (BART) enables you to comprehensively validate systems by performing file-level checks of one or more systems over time. Changes in a BART manifest across systems, or for one system over time, can validate the integrity of your systems. BART provides manifest creation, manifest comparison, and rules for scripting reports. For more information, see Chapter 3, "Verifying File Integrity by Using BART" in Securing Files and Verifying File Integrity in Oracle Solaris 11.3.

## **Controlling Access to Devices**

Peripheral devices that are attached to a computer system pose a security risk. Microphones can pick up conversations and transmit them to remote systems. CD-ROMs can leave their information behind for reading by the next user of the CD-ROM device. Printers can be accessed remotely. Devices that are integral to the system, for example, network interfaces such as bge0, can also present security issues.

Oracle Solaris software provides several methods of controlling access to devices.

- Set device policy You can require that the process that is accessing a particular device
  be run with a set of privileges. Processes without those privileges cannot use the device.
  At boot time, Oracle Solaris software configures device policy. Third-party drivers can be
  configured with device policy during installation. After installation, you as the administrator
  can add device policy to a device.
- **Make devices allocatable** You can require that a user must allocate a device before use. Allocation restricts the use of a device to one user at a time. You can further require that the user be authorized to use the device.
- Prevent devices from being used You can prevent the use of a device, such as a
  microphone, by any user on a computer system. For example, a computer kiosk might be a
  good candidate for making certain devices unavailable for use.

■ Confine a device to a particular zone – You can assign the use of a device to a non-global zone. For more information, see "Device Use in Non-Global Zones" in *Creating and Using Oracle Solaris Zones*. For a more general discussion of devices and zones, see "/dev File System in Non-Global Zones" in *Oracle Solaris Zones Configuration Resources*.

## **Device Policy**

The device policy mechanism enables you to specify that processes that open a device require certain privileges. Devices that are protected by device policy can only be accessed by processes that are running with the privileges that the device policy specifies. Oracle Solaris provides default device policy. For example, network interfaces such as bge@require that the processes that access the interface be running with the net\_rawaccess privilege. The requirement is enforced in the kernel. For more information about privileges, see "Process Rights Management" in *Securing Users and Processes in Oracle Solaris* 11.3.

In Oracle Solaris, devices are protected with file permissions *and* with device policy. For example, the /dev/ip file has 666 permissions. However, the device can only be opened by a process with the appropriate privileges.

The configuration of device policy can be audited. The AUE\_MODDEVPLCY audit event records changes in device policy.

For more information about device policy, see the following:

- Table 5, "Configuring Device Policy Task Map," on page 69
- "Device Policy Commands" on page 81
- "Privileges and Devices" in Securing Users and Processes in Oracle Solaris 11.3

### **Device Allocation**

The device allocation mechanism enables you to restrict access to a peripheral device, such as a CD-ROM. If device allocation is not enabled, peripheral devices are protected only by file permissions. For example, by default, peripheral devices are available for the following uses:

- Any user can read and write to a CD-ROM drive or disc.
- Any user can attach a microphone.
- Any user can access an attached printer.

Device allocation can restrict a device to authorized users. Device allocation can also prevent a device from being accessed at all. A user who allocates a device has exclusive use of that device

until the user deallocates the device. When a device is deallocated, device-clean scripts erase any leftover data. You can write a device-clean script to purge information from devices that do not have a script. For an example, see "Writing New Device-Clean Scripts" on page 88.

Attempts to allocate a device, deallocate a device, and list allocatable devices can be audited. The audit events are part of the other audit class.

For more information about device allocation, see the following:

- Table 6, "Managing Device Allocation Task Map," on page 71
- "Device Allocation" on page 81
- "Device Allocation Commands" on page 83

## **Controlling Network Access**

Computers are often part of a network of computers that allows connected computers to exchange information. Networked computers can access data and other resources from other computers on the network. Although computer networks create a powerful and sophisticated computing environment, networks also complicate computer security.

For example, within a network of computers, individual systems allow the sharing of information. Unauthorized access is a security risk. Because many people have access to a network, unauthorized access is more likely, especially through user error. A poor use of passwords can also allow unauthorized access.

## **Network Security Mechanisms**

Network security is usually based on limiting or blocking operations from remote systems. The following figure describes the security restrictions that you can impose on remote operations.

**FIGURE 1** Security Restrictions for Remote Operations

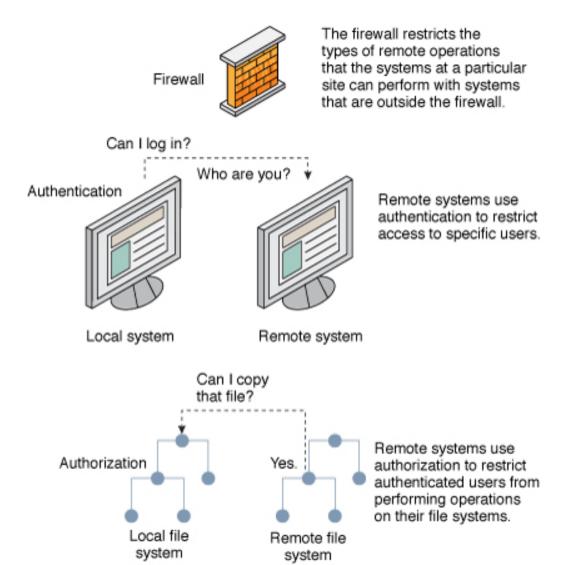

## **Authentication and Authorization for Remote Access**

*Authentication* is a way to control access when users try to access a remote system. Authentication can be set up at both the system level and the network level. After a user has gained access to a remote system, *authorization* is a way to restrict operations that the user can perform. The following table lists the services that provide authentication and authorization.

**TABLE 3** Authentication Services for Remote Access

| Service                  | Description                                                                                                    | For More Information                                                                                                    |
|--------------------------|----------------------------------------------------------------------------------------------------|----------------------------------------------------------------------------------------------------|
| IPsec                    | IPsec provides host-based and certificate-<br>based authentication and network traffic<br>encryption.                                                                                                    | Chapter 8, "About IP Security Architecture" in Securing the Network in Oracle Solaris 11.3                                                   |
| Kerberos                 | Kerberos uses encryption to authenticate and authorize a user who is logging in to the system.                                                                                                    | For an example, see "How the Kerberos<br>Service Works" in Managing Kerberos and<br>Other Authentication Services in Oracle<br>Solaris 11.3. |
| LDAP                     | The LDAP directory service can provide both authentication and authorization at the network level.                                                                                                    | Working With Oracle Solaris 11.3 Directory<br>and Naming Services: DNS and NIS                                                               |
| Remote login<br>commands | Remote login commands enable users to log in to a remote system over the network and use its resources. The ssh command is enabled by default. If you are a trusted host, authentication is automatic. Otherwise, you are asked to authenticate yourself. | Chapter 3, "Accessing Remote Systems" in Managing Remote Systems in Oracle Solaris 11.3                                                      |
| SASL                     | The Simple Authentication and Security Layer (SASL) is a framework that provides authentication and optional security services to network protocols. Plugins enable you to choose an appropriate authentication protocol.                                 | "About SASL" in Managing Kerberos and<br>Other Authentication Services in Oracle<br>Solaris 11.3                                             |
| Secure RPC               | Secure RPC improves the security of network environments by authenticating users who make requests on remote systems. You can use either a UNIX, DES, or Kerberos authentication mechanism for Secure RPC.                                                | "About Secure RPC" in Managing Kerberos<br>and Other Authentication Services in Oracle<br>Solaris 11.3                                       |
| Secure NFS               | Secure RPC can also be used to provide additional security in an NFS environment. An NFS environment with secure RPC is called Secure NFS.                                                                                                    | "NFS Services and Secure RPC"<br>in Managing Kerberos and Other<br>Authentication Services in Oracle Solaris<br>11.3                         |
| Secure Shell             | Secure Shell encrypts network traffic over an unsecured network. Secure Shell provides                                                                                                    | "About Secure Shell" in <i>Managing Secure</i><br>Shell Access in Oracle Solaris 11.3                                                        |

| Service | Description                                                      | For More Information |
|---------|------------------------------------------------------------------|----------------------|
|         | authentication by the use of passwords,<br>public keys, or both. |                      |
|         | public Reys, of both.                                            |                      |

A possible substitute for Secure RPC is the Oracle Solaris *privileged port* mechanism. A privileged port is assigned a port number less than 1024. After a client system has authenticated the client's credential, the client builds a connection to the server by using the privileged port. The server then verifies the client credential by examining the connection's port number.

Clients that are not running Oracle Solaris software might be unable to communicate by using the privileged port. If the clients cannot communicate over the port, you see an error message that appears similar to the following:

"Weak Authentication NFS request from unprivileged port"

## **Firewall Systems**

You can set up a firewall system to protect the resources in your network from outside access. A *firewall system* is a secure host that acts as a barrier between your internal network and outside networks. The internal network treats every other network as untrusted. You should consider this setup as mandatory between your internal network and any external networks, such as the Internet, with which you communicate.

A firewall acts as a gateway and as a barrier. As a gateway, it passes data between the networks. As a barrier, it blocks the free passage of data to and from the network. A user on the internal network must log in to the firewall system to access host systems on remote networks. Similarly, a user on an outside network must first log in to the firewall system before being granted access to a host system on the internal network.

A firewall can also be useful between some internal networks. For example, you can set up a firewall or a secure gateway computer to restrict the transfer of packets by address or by protocol. You could then allow packets for transferring mail but not allow packets for the ftp command.

In addition, all electronic mail that is sent from the internal network is first sent to the firewall system. The firewall then transfers the mail to a system on an external network. The firewall system also receives all incoming electronic mail, and distributes the mail to the systems on the internal network.

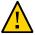

**Caution -** Even if you maintain strict and rigidly enforced security on the firewall, if you relax security on other systems on the network, an intruder who can break into your firewall system can then gain access to all the other systems on the internal network.

A firewall system should not have any trusted hosts. A *trusted host* is a host system from which a user can log in without being required to supply a password. A firewall system should not share any of its file systems, or mount any file systems from other servers.

IPsec and the Packet Filter feature of Oracle Solaris can provide firewall protection. For more information about protecting network traffic, see *Securing the Network in Oracle Solaris 11.3*.

## **Encryption and Firewall Systems**

Unauthorized users from outside a network can corrupt or destroy the data in packets by capturing the packets before they reach their destination and injecting arbitrary data into the contents before sending the packets back on their original course. This procedure is called *packet smashing*.

On a local area network, packet smashing is impossible because packets reach all systems, including the server, at the same time. Packet smashing is possible on a gateway, however, so make sure that all gateways on the network are protected.

The most dangerous attacks affect the integrity of the data. Such attacks involve changing the contents of the packets or impersonating a user.

Other attacks might involve eavesdropping but do not compromise data integrity or impersonate a user. An eavesdropper records conversations for later replay. Although eavesdropping attacks do not attack data integrity, the attacks do affect privacy. You can protect the privacy of sensitive information by encrypting data that goes over the network.

- To encrypt remote operations over an insecure network, see Chapter 1, "Using Secure Shell" in *Managing Secure Shell Access in Oracle Solaris 11.3*.
- To encrypt and authenticate data across a network, see Chapter 2, "Kerberos on Oracle Solaris" in *Managing Kerberos and Other Authentication Services in Oracle Solaris* 11.3.
- To encrypt IP datagrams, see Chapter 8, "About IP Security Architecture" in Securing the Network in Oracle Solaris 11.3.

## **Reporting Security Problems**

If you experience a suspected major enterprise security breach, you can contact the Computer Emergency Response Team/Coordination Center (CERT/CC). CERT/CC is a Defense Advanced Research Projects Agency (DARPA) funded project that is located at the Software Engineering Institute at Carnegie Mellon University. This agency can assist you with any security problems you are having. This agency can also direct you to other Computer Emergency Response Teams that might be more appropriate for your particular needs. For current contact information, consult the Carnegie Mellon CERT Division (https://www.sei.cmu.edu/about/divisions/cert/index.cfm) web site.

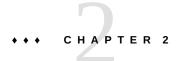

## **Protecting Oracle Solaris System Integrity**

Oracle Solaris systems can be protected from unauthorized kernel modules, Trojan applications, and other threats being loaded on the system. This chapter describes security features in Oracle Solaris that provide protection from such threats and maintain system integrity as a whole.

The chapter covers the following topics:

- "Using Verified Boot" on page 35
- "Using Trusted Platform Module" on page 39
- "Using ILOM to Prevent Access to USB Ports" on page 52
- "Protecting Against Malware With Security Extensions" on page 52

## **Using Verified Boot**

Malicious programs can pass information to third parties as well as alter the behavior of Oracle Solaris. Although third-party modules are typically non-malicious, they might violate policies that control site changes. Therefore, the system also needs protection from unauthorized installation of these modules.

Verified boot in Oracle Solaris secures a system's boot process. You must enable this feature, which protects the system from threats such as the following:

- Corruption of kernel modules
- Insertion or substitution of malicious programs that masquerade as legitimate kernel modules, such as Trojan viruses, spyware, and rootkits
- Installation of unauthorized third-party kernel modules

A firmware upgrade may be required to use verified boot. For information, see "Firmware Upgrade for Verified Boot" on page 36.

You can enable verified boot in the following configurations and using the following tools:

Oracle Solaris SPARC systems – Refer to "Policy for Verified Boot" on page 38.

- Oracle Solaris Kernel Zones Refer to "Using Verified Boot to Secure an Oracle Solaris Kernel Zone" in *Creating and Using Oracle Solaris Kernel Zones*.
- Logical Domains (LDOM) Refer to Using Verified Boot *Oracle VM Server for SPARC 3.6 Administration Guide* (https://docs.oracle.com/cd/E93612\_01/html/E93617/verifiedboot.html).
- Oracle Integrated Lights Out Manager (ILOM) Refer to Configuring SPARC Verified Boot Properties in "Oracle ILOM Administrator's Guide for Configuration and Maintenance Firmware Release 4.0.x" (https://docs.oracle.com/cd/E81115\_01/html/E86149/ z40001291613819.html).

## **SPARC: Firmware Upgrade for Verified Boot**

SPARC firmware is installed at the factory. For some SPARC platforms, an expanded bootblock is incompatible with verified boot functionality. If the verified boot level is set to enforce, the system will not boot, and messages similar to the following display:

```
WARNING: Total size of bootblk fcode greater than expected FATAL: Bootblk fcode extraction failed Missing cmn-xxx[ caused cmn-append with 'verified boot policy = enforce, halting boot' argument to fail
```

If the verified boot level is set to warning, messages similar the following display:

```
WARNING: Bootblk fcode extraction failed WARNING: Signature verification of boot-archive bootblk failed
```

Update the firmware on SPARC systems where verified boot is enabled as follows:

- T5-Series, M5-Series, and M6-Series Upgrade to firmware 9.6.5 or later.
- T7-Series and M7-Series Upgrade to firmware 9.7.1 or later.
- Fujitsu M10 Upgrade to XCP 2320 or later.

To update firmware, see the fwupdate(1M) man page.

## Verified Boot and ELF Signatures

In Oracle Solaris, boot verification is performed by means of elfsign signatures or keys. At the factory, Oracle Solaris kernel modules are signed with these keys. Because of their file format,

these modules are also called ELF objects. The signature is created by using the SHA-256 checksums of selected ELF records in an object file. The SHA-256 checksums are signed with a RSA-2048 private and public key pair. The public key is distributed from the /etc/certs/elfsign directory while the private key is not distributed.

All keys are stored in the system's pre-boot environment, which is the software or firmware that runs prior to the booting of Oracle Solaris. The firmware loads and boots platform/.../unix. The pre-boot environment differs for each category of SPARC systems, as follows:

- SPARC systems with verified boot support in their Oracle Integrated Lights Out Manager (ILOM) – Keys and configuration settings are stored in ILOM.
  - Because Oracle ILOM is outside the operating system's file system, verified boot configuration is protected from tampering by users of the operating system, including those with administrator (root) privileges. Thus, verified boot in this category of systems is more secure.
  - You must ensure that access to ILOM is secure to prevent unauthorized changes to the verified boot configuration. For more information about securing ILOM, refer to the documentation at System Management and Diagnostics Documentation (http://www.oracle.com/goto/ilom/docs).
- SPARC M5-Series, SPARC M6-Series, and SPARC T5-Series Configuration settings are stored in the system's ILOM. The SPARC firmware sends the configuration information to Oracle Solaris.
- Fujitsu SPARC M12 and Fujitsu M10 systems Configuration settings are stored in the system's XSCF. The Fujitsu SPARC M12 and Fujitsu M10 XSCF firmware send the configuration information, such as policies for verified boot and enabling certificates, to Oracle Solaris. OpenBoot (OBP) reads this configuration information before booting the Oracle Solaris system.

All XCP firmware on Fujitsu SPARC M12 systems supports verified boot. For more information about configuring verified boot, refer to the following guides:

- Fujitsu SPARC M12 and M10/SPARC M10 System Operation and Administration Guide
- *Fujitsu M10/SPARC M10 Systems Product Notes* For the XCP firmware version that supports verified boot on Fujitsu M10 systems

## **Verification Sequence During System Boot**

Verified boot automates the verification of the elfsign signatures of Oracle Solaris kernel modules. With verified boot, the administrator can create a verifiable chain of trust in the boot process beginning from system reset through the completion of the boot process.

During a system boot, each block of code that is started in the boot process verifies the next block that needs to be loaded. The sequence of verification and loading continues until the last kernel module is loaded.

When a power cycle is subsequently performed on the system, a new sequence of verification begins. The administrator can also configure verified boot to take the appropriate action in the event of verification failure.

The following illustrates the boot flow of Oracle Solaris on a SPARC system:

Firmware -> Bootblock -> /platform/.../unix -> genunix -> other kernel modules

The firmware verifies and then loads the Oracle Solaris /platform/.../unix module, the initial Oracle Solaris module. In turn, the Oracle Solaris kernel runtime loader krtld, which is part of the unix module, verifies and loads the generic UNIX (genunix) module and subsequent modules.

## **Policy for Verified Boot**

In this release, verified boot has only one policy property: boot\_policy. The boot\_policy property manages verified boot behavior when loading kernel modules during the boot process.

On legacy SPARC systems and x86 systems, the boot\_policy property is defined in the /etc/system file. On SPARC systems with Oracle ILOM verified boot support, boot\_policy is a property of ILOM in /HOSTn/verified\_boot, where n is the physical domain (PDomain) number.

The boot\_policy property can be configured with one of the following values:

- none No boot verification is performed. This is the default.
- warning The elfsign signature of each kernel module is verified before the module is loaded. If verification fails on a module, the module is still loaded. The discrepancies are recorded on the system console or, if available, in the system log. By default, the log is /var/adm/messages.
- enforce The elfsign signature of each kernel module is verified before the module is loaded. If verification fails on a module, the module is not loaded. The discrepancies are recorded on the system console or, if available, in the system log. By default, the log is /var/adm/messages.

**Note -** By default, any logical domain that was created on an Oracle VM Server for SPARC version earlier than 3.4 sets boot-policy=warning. If the kernel module is unsigned or corrupted, this setting results in warning messages being issued while the domain boots after an update to the server.

## **Public Key Certificates for Verified Boot**

Verified boot uses public key certificates from the following sources:

- /etc/certs/elfsign directory
  - If your image contains ELF objects that are signed by a third-party vendor, you must add the vendor's certificate to this directory.
- Kernel Zones, as added by the zoneadm command
- Oracle ILOM for SPARC
  - Oracle ILOM for SPARC that supports verified boot provides a preinstalled verified boot certificate file, /etc/certs/elfsign/ORCLS11SE. The certificate contains the RSA public key that is used to verify the elfsign signatures in ELF objects that Oracle Solaris signed. All certificates are loaded and managed on each individual PDomain.
- ILOM syntax varies according to hardware platform and firmware version. To configure certificates using Oracle ILOM, review "Configuring SPARC Verified Boot Properties" in Oracle® ILOM Administrator's Guide for Configuration and Maintenance Firmware Release 3.2.x.

You can also manually verify a kernel module's signature. Manual verification can be useful during diagnostics to confirm that the signature is present and correct.

**EXAMPLE 1** Manually Verifying a Kernel Module's Signature

Use the elfsign verify -v *kernel\_module* command syntax as follows:

#### \$ elfsign verify -v /kernel/misc/sparcv9/bignum

elfsign: verification of /kernel/misc/sparcv9/bignum passed.

Elfsign signature format: rsa\_sha256

 ${\tt Signer: \ O=Oracle\ Corporation,\ OU=Corporate\ Object\ Signing,\ OU=Solaris\ Signed\ Execution,}$ 

CN=Solaris 11

## **Using Trusted Platform Module**

Trusted Platform Module (TPM) refers to the device as well as the implementation by which encrypted configuration information specific to the system is stored. The information serves as metrics against which processes are measured during system boot. TPM serves as a secure hardware keystore for RSA keys that can be accessed with PKCS #11 libraries and with the pktool command.

The following components implement TPM in Oracle Solaris:

- The TPM device driver communicates with the TPM device.
- The Trusted Computing Group (TCG) Software Stack, or TSS, functions as the communication channel with the TPM device by means of the tcsd daemon.
- The PKCS #11 libraries implement a hardware token or provider that uses the TPM to generate keys and perform sensitive operations. The provider protects all private data objects by encrypting them with keys that can be used only inside the TPM device. The PKCS #11 libraries adhere to the following standard: RSA Security Inc. PKCS #11 Cryptographic Token Interface (Cryptoki).
- The tpmadm command is used to administer the TPM-related aspects for verification of the boot process.

For more details, see the tpmadm(1M) man page.

The platform owner must initialize TPM by setting an owner password which is used to authorize privileged operations. The platform owner, also called the TPM owner, differs from the traditional superuser in two ways:

- To access TPM functions, process privilege is irrelevant. Privileged operations require knowledge of the owner password regardless of the privilege level of the calling process.
- The TPM owner cannot override access controls for data protected by TPM keys. The owner can effectively destroy data by reinitializing the TPM. However, the owner cannot access data that has been encrypted with TPM keys which are owned by other users.

Trusted Platform Module, together with the other measures described in this guide, secures the system from unauthorized access by users or applications.

## Initializing and Backing Up TPM on Oracle Solaris Systems

This section contains procedures for initializing TPM on Oracle Solaris systems and for backing up TPM data and keys. The procedures vary between SPARC and x86 systems. However, to initialize TPM, certain prerequisites are common for both platforms.

- The TPM device /dev/tpm must be installed on the system.
- TPM must be using TCG Trusted Platform Module specification Version 1.2, otherwise known as ISO/IEC 11889-1:2009. Refer to the specification published in https://trustedcomputinggroup.org//tpm-main-specification/.
- The following Oracle Solaris TPM packages must be installed:
  - Trusted Platform Module driver (driver/crypto/TPM)

TrouSerS TCG software (library/security/trousers)

To install these packages, use the following commands:

```
# pkg install driver/crypto/tpm
# pkg install library/security/trousers
```

### ▼ How to Check Whether the TPM Device Is Recognized by the Operating System

Use this procedure to determine whether Oracle Solaris recognizes the installed TPM device. This procedure applies to both SPARC and x86 systems.

#### Before You Begin

You must assume the root role. For more information, see "Using Your Assigned Administrative Rights" in *Securing Users and Processes in Oracle Solaris 11.3*.

• In a terminal window, issue the following command:

```
# prtconf -v |grep tpm
```

If the TPM device is recognized, the command generates output similar to the following:

```
# prtconf -v |grep tpm
tpm, instance #0
dev_path=/pci@0,0/isa@lf/tpm@0,fed40000:tpm
dev_link=/dev/tpm
```

If no output is generated, then TPM might be disabled. For information about how to enable the device, see either "How to Initialize TPM Using the Oracle ILOM Interface" on page 41 or "How to Initialize TPM Using BIOS" on page 45 depending on your system's platform.

**Note** - As an alternative, you can also use the ls command to obtain the same information. However, the output would contain less information than the prtconf command provides.

```
# ls -l /dev/tpm
lrwxrwxrwx 1 root root 44 May 22 2012 /dev/tpm ->
../devices/pci@0,0/isa@lf/tpm@0,fed40000:tpm
```

## **▼** SPARC: How to Initialize TPM Using the Oracle ILOM Interface

On SPARC systems, you use both the system's ILOM and Oracle Solaris interfaces to initialize TPM.

This procedure includes instructions for backing up the TPM data and keys.

#### **Before You Begin**

You must assume the root role. For more information, see "Using Your Assigned Administrative Rights" in *Securing Users and Processes in Oracle Solaris 11.3*.

#### 1. At the ILOM prompt, stop the host system.

- **■** For single-host servers:
  - -> stop /System
- **■** For multidomain servers:
  - -> stop /Servers/PDomains/PDomain n/HOST

Stopping the server can take some time. You must wait until the host console displays the following message before proceeding to the next step.

```
-> SP NOTICE: Host is off
```

**Note -** Add the -f|force option to stop the host system only if the preceding step does not shut down the host.

#### 2. Activate TPM.

Activate TPM with one of the following sets of commands depending on the SPARC system.

- On SPARC M5-Series servers and SPARC T5-Series servers, use the following command:
  - -> set /HOST/tpm mode=activated
- On SPARC M5-32 Series servers, use the following command:
  - -> set /HOST0/tpm mode=activated
- On SPARC T4 servers, use the following commands:
  - -> set /HOST/tpm enable=true activate=true
  - -> show /HOST/tpm

#### 3. At the Oracle Solaris prompt, initialize TPM.

Initializing TPM causes you to become a TPM owner and requires you to assign an owner password, also called the Owner PIN.

```
# tpmadm init
TPM Owner PIN:
Confirm TPM Owner PIN
```

#### 4. Verify the status of TPM.

```
# tpmadm status
TPM Version: 1.2 (ATML Rev: 13.9, SpecLevel: 2, ErrataRev: 1)
TPM resources
Contexts: 16/16 available
Sessions: 2/3 available
Auth Sessions: 2/3 available
Loaded Keys: 18/21 available
Platform Configuration Registers (24)
PCR 0: E1 EE 40 D8 66 28 A9 08 B6 22 8E AF DC 3C BC 23 71 15 49 31
PCR 1: 5B 93 BB A0 A6 64 A7 10 52 59 4A 70 95 B2 07 75 77 03 45 0B
PCR 2: 5B 93 BB A0 A6 64 A7 10 52 59 4A 70 95 B2 07 75 77 03 45 0B
PCR 3: 5B 93 BB A0 A6 64 A7 10 52 59 4A 70 95 B2 07 75 77 03 45 0B
PCR 4: AF 98 77 B8 72 82 94 7D BE 09 25 10 2E 60 F9 60 80 1E E6 7C
PCR 5: E1 AA 8C DF 53 A4 23 BF DB 2F 4F 0F F2 90 A5 45 21 D8 BF 27
PCR 6: 5B 93 BB A0 A6 64 A7 10 52 59 4A 70 95 B2 07 75 77 03 45 0B
PCR 7: 5B 93 BB A0 A6 64 A7 10 52 59 4A 70 95 B2 07 75 77 03 45 0B
```

- Back up TPM data and keys for future use during system migration or hardware replacement.
  - For multidomain systems with Oracle Solaris installed, enable failover of the SP board that contains the TPM.

```
# tpmadm failover
Enter TPM Owner PIN:
Enter PIN for the migration key:
Confirm PIN for the migration key:
```

**Note** - The TPM owner PIN is the PIN used when TPM was initialized.

Make a note of the PIN you supply for the migration key, so you can use that PIN to backup and restore the TPM keystore for future system migrations or hardware replacements. For more information, see "TPM Failover Option" on page 51 and the tpmadm(1M) man page.

- For all other platforms, perform a manual backup of TPM data and keys. For instructions, see "How to Back Up TPM Data and Keys" on page 44.
- 6. (Optional) Enable the TPM crypto provider.

**Note -** The TPM crypto provider is slower than Oracle Solaris. Perform this step only if you want TPM to perform cryptographic operations.

```
# cryptoadm install provider='/usr/lib/security/$ISA/pkcs11_tpm.so'
# cryptoadm list -mv provider='/usr/lib/security/$ISA/pkcs11_tpm.so'
```

### **▼** SPARC: How to Back Up TPM Data and Keys

After you boot the system for the first time, you should back up the TPM data and keys so that they could be used during future system migrations or hardware replacements.

For multi-domain systems with Oracle Solaris installed, use the tpmadm failover command to specify that TPM data and keys are automatically backed up to the Standby SP on the server. You can use the backed-up TPM data and keys on the new SP for a system migration or hardware replacement. For instructions, see the backup step in "How to Initialize TPM Using BIOS" on page 45.

For all other platforms, use the following procedure to manually back up TPM data and keys for use during a system migration or hardware replacement.

#### **Before You Begin**

You must assume the root role. For more information, see "Using Your Assigned Administrative Rights" in *Securing Users and Processes in Oracle Solaris* 11.3.

1. In a terminal window, ensure that TPM is enabled.

```
# tpmadm status
```

If the system notes that no TPM owner is installed, TPM is not initialized. Do not proceed.

- 2. Back up the migration data using the ID of the storage root key (SRK).
  - # tpmadm migrate export 00000000-0000-0000-0000-00000000000b

If the key requires authorization, the system will prompt you for a key password. You will also be prompted for the migration key password.

 Verify that the data has been backed up by locating the migration files in /var/ tpm/system.

```
# ls -l /var/tpm/system/tpm-migration.*
-rw----- 1 root root 563 July 21 10:45 /var/tpm/system/tpm-migration.dat
-r----- 1 root root 766 July 21 10:36 /var/tpm/system/tpm-migration.key
```

### **▼** x86: How to Initialize TPM Using BIOS

On x86 systems, you perform steps on the system's BIOS before initializing the service using Oracle Solaris.

Before You Begin

You must assume the root role. For more information, see "Using Your Assigned Administrative Rights" in *Securing Users and Processes in Oracle Solaris 11.3*.

1. In a terminal window, reboot the system.

```
# reboot -p
```

- 2. While the system is booting, press F2 to access the BIOS menu.
- 3. Using BIOS menu options, configure TPM.
  - a. Navigate to Advanced → Trusted Computing.
  - b. Set TPM by specifying values for the following menu items.

```
TCG/TPM Support [Yes]
Execute TPM Command [Enabled]
```

- c. Press the Esc key to exit the BIOS menu.
- d. Choose Save Changes and Exit.
- e. To proceed with the boot process, choose Ok.
- 4. After the boot process is completed, enable the tcsd daemon.

```
# svcadm enable -s svc:/application/security/tcsd
```

#### 5. Initialize TPM.

Initializing TPM causes you to become a TPM owner and requires you to assign an owner password.

## # tpmadm init TPM Owner PIN: Confirm TPM Owner PIN

#### 6. Verify the status of TPM.

```
# tpmadm status
TPM Version: 1.2 (ATML Rev: 13.9, SpecLevel: 2, ErrataRev: 1)
TPM resources
Contexts: 16/16 available
Sessions: 2/3 available
Auth Sessions: 2/3 available
Loaded Keys: 18/21 available
Platform Configuration Registers (24)
PCR 0: E1 EE 40 D8 66 28 A9 08 B6 22 8E AF DC 3C BC 23 71 15 49 31
PCR 1: 5B 93 BB A0 A6 64 A7 10 52 59 4A 70 95 B2 07 75 77 03 45 0B
PCR 2: 5B 93 BB A0 A6 64 A7 10 52 59 4A 70 95 B2 07 75 77 03 45 0B
PCR 3: 5B 93 BB A0 A6 64 A7 10 52 59 4A 70 95 B2 07 75 77 03 45 0B
PCR 4: AF 98 77 B8 72 82 94 7D BE 09 25 10 2E 60 F9 60 80 1E E6 7C
PCR 5: E1 AA 8C DF 53 A4 23 BF DB 2F 4F 0F F2 90 A5 45 21 D8 BF 27
PCR 6: 5B 93 BB A0 A6 64 A7 10 52 59 4A 70 95 B2 07 75 77 03 45 0B
PCR 7: 5B 93 BB A0 A6 64 A7 10 52 59 4A 70 95 B2 07 75 77 03 45 0B
```

#### 7. (Optional) Enable the TPM crypto provider.

**Note -** The TPM crypto provider is slower than Oracle Solaris. Perform this step only if you want TPM to perform cryptographic operations.

```
# cryptoadm install provider='/usr/lib/security/$ISA/pkcs11_tpm.so'
# cryptoadm list -mv provider='/usr/lib/security/$ISA/pkcs11_tpm.so'
```

### ▼ How to Enable PKCS #11 Consumers to Use TPM as a Secure Keystore

#### Before You Begin

To perform this procedure, you must install and enable TPM on the system. Ensure that the tcsd daemon is also running.

You must assume the root role. For more information, see "Using Your Assigned Administrative Rights" in *Securing Users and Processes in Oracle Solaris* 11.3.

1. (Optional) If the TPM PKCS #11 token provider has not been installed, install that provider.

**Note -** To see if this step needed, check that the pkcsl1\_tpm.so provider is included when you run the cryptoadm list command.

```
# pkg install pkcs11_tpm
# cryptoadm install provider='/usr/lib/security/$ISA/pkcs11_tpm.so'
```

2. Verify that the TPM device is installed.

```
# ls -alf /dev/tpm
lrwxrwxrwx 1 root 39 Dec 27 2011 /dev/tpm -> ../devices/pci@0,0/isa@1/tpm@1,1670:tpm
```

Enable the tcsd daemon.

# svcadm enable tcsd

4. (Optional) If no TPM owner has been installed, initialize the TPM.

**Note -** To see if this step is needed, run the tpmadm status command.

# tpmadm init

5. Initialize the personal TPM-protected token storage area.

\$ pktool inittoken currlabel=TPM

Note - All individual users must perform this step.

- 6. Set the token PIN for the security officer.
  - \$ pktool setpin token=tpm/TPM usertype=so
- 7. Set the user's PIN.
  - \$ pktool setpin token=tpm/TPM
- 8. Generate keys and certificates that use the TPM device by specifying the token name that was used when the token was initialized.

```
$ pktool gencert token=tpm/TPM -i
$ pktool list token=tpm/TPM
```

Any existing applications that already use the Cryptographic Framework in libpkcs11 can use the TPM token for their operations by making the applications select the TPM token device for the sessions.

#### Example 2 Enabling PKCS #11 Consumers to Use TPM

In this example, the TPM token is first assigned a new name. All subsequent actions on the token refer to the new name.

```
$ pktool inittoken currlabel=TPM newlabel=JanDoeTPM
$ pktool setpin token=tpm/JanDoeTPM so
$ pktool gencert token=tpm/JanDoeTPM -i
$ pktool list token=tpm/JanDoeTPM
```

## **Troubleshooting TPM**

This section covers the following:

- "Monitoring TPM Status" on page 48
- "TPM Failover Option" on page 51
- "Migrating or Restoring TPM Data and Keys" on page 51

### **Monitoring TPM Status**

Use the commands described in this section to monitor different operating components that enable you to successfully use TPM and troubleshoot TPM problems.

To verify that the tcsd daemon is running:

#### # svcs tcsd

STATE STIME FMRI

online Nov 07 svc:/application/security/tcsd:default

■ To ensure that the TPM device is installed:

#### # ls -alF /dev/tpm

lrwxrwxrwx 1 root 39 Dec 27 2011 /dev/tpm -> ../devices/pci@0,0/isa@1/tpm@1,1670:tpm

■ To verify that the TSS software package is installed:

#### # pkg info trousers

Name: library/security/trousers

Summary: TrouSerS TCG software to access a TPM device

Description: The TrouSerS library provides a software stack from the Trusted Computer Group (TCG) that accesses a Trusted Platform Module

(TPM) hardware device.
Category: System/Security

Publisher: solaris Version: 0.3.6 Build Release: 5.11 Branch: 0.175.1.0.0.24.0

Packaging Date: September 4, 2012 05:28:21 PM

Size: 3.65 MB

State: Installed

FMRI: pkg://solaris/library/security/

trousers@0.3.6,5.11-0.175.1.0.0.24.0:20120904T1728212

- To check the current status of TPM:
  - The following output means that TPM is not initialized.

#### # tpmadm status

```
TPM Version: 1.2 (STM Rev: 13.12, SpecLevel: 2, ErrataRev: 3) No TPM owner installed.
```

 The following output means that the tcsd service needs to be started by using the svcadm enable tcsd command.

#### # tpmadm status

```
Connect context: Communication failure (TSS.TSS_E_COMM_FAILURE 0x3011). Make sure the tcsd service "svc:/application/security/tcsd" is running.
```

■ The following output means that TPM is initialized.

#### # tpmadm status

```
TPM Version: 1.2 (IFX Rev: 3.16, SpecLevel: 2, ErrataRev: 2)
```

#### TPM resources

Contexts: 32/32 available Sessions: 20/20 available

Authentication Sessions: 20/20 available

Loaded Keys: 8/10 available Platform Configuration Registers (24)

PCR 0: D1 8A 59 A6 64 6C 38 D7 01 14 F6 F5 05 77 2B 2C AA 4A AC 7F PCR 1: AE 00 DE C4 9F 35 C6 A4 1B 5D E7 7D 57 73 87 2C B2 B9 F2 79 PCR 2: 3C 80 7F A0 CE 0D 71 47 3D BB 27 62 B8 26 81 23 F6 37 C1 4C PCR 3: 3A 3F 78 0F 11 A4 B4 99 69 FC AA 80 CD 6E 39 57 C3 3B 22 75 PCR 4: 67 36 B9 7C 15 A0 1E 59 5A E5 83 F7 D5 B4 60 16 FB F3 9F 07 PCR 5: A0 AD 25 17 E3 1A 35 7D 70 2B 46 3C 2D 82 6A 64 8A DE 82 5A PCR 6: 3A 3F 78 0F 11 A4 B4 99 69 FC AA 80 CD 6E 39 57 C3 3B 22 75 PCR 7: 3A 3F 78 0F 11 A4 B4 99 69 FC AA 80 CD 6E 39 57 C3 3B 22 75 

- To clear TPM as a requirement after TPM was previously reinitialized.
  - At the Oracle Solaris prompt:

#### # tpmadm clear owner

- At the ILOM prompt:
  - -> stop /SYS
  - -> set /HOST/tpm forceclear=true
  - -> start /SYS

#### **SPARC: TPM Failover Option**

SPARC multi-domain servers that have Oracle Solaris 11.3 installed can fail over the SP/SPP board that contains the TPM. You can enable TPM failover by using the -failover option of the tpmadm command.

The -failover option prompts for the TPM Owner PIN and a new PIN for the Migration Key. These settings will be used to backup and restore the TPM keystore in case the TPM chip fails over to a new TPM chip on another SPARC SP/SPP board.

For instructions, see the backup step in "How to Initialize TPM Using the Oracle ILOM Interface" on page 41. See also the tpmadm(1M) man page.

#### SPARC: Migrating or Restoring TPM Data and Keys

SPARC multi-domain servers that have Oracle Solaris 11.3 installed can, if the -failover option was previously enabled, fail over the SP/SPP board that contains the TPM. See "TPM Failover Option" on page 51.

All other platforms must have had a manual backup created. See "How to Back Up TPM Data and Keys" on page 44. If a manual backup was created, you can use the following procedure to install the backup of the TPM data and keys on a new SP.

#### **▼** SPARC: How to Migrate or Restore TPM Data and Keys

Before You Begin

You must assume the root role. For more information, see "Using Your Assigned Administrative Rights" in *Securing Users and Processes in Oracle Solaris* 11.3.

- Migrate the TPM data and keys.
  - # tpmadm migrate import
- 2. Verify that the data has migrated.
  - # tpmadm keyinfo
    [SYSTEM] 00000000-0000-0000-0000-0000000000001 (loaded)
    [SYSTEM] 00000000-0000-0000-0000-00000000000b
    [USER] bc25ec53-239e-6ae8-f888-9e46d8f8f40f
    [USER] f5cc255c-2bd5-cb2d-e961-874f82dad286

## **Using ILOM to Prevent Access to USB Ports**

Oracle ILOM is a system management firmware that is preinstalled on some SPARC platforms, such as the T7 platform. Oracle ILOM enables you to actively manage and monitor components installed in your server.

**Note -** The following procedure is not fully supported on all platforms. Check your platform manual to determine whether this option is available.

## How to Disable USB Ports by Using ILOM

Before You Begin

This task uses Oracle ILOM tools. You must be able to access the ILOM in order to use this procedure. For further information, see the Oracle® Integrated Lights Out Manager Documentation Library.

- 1. In ILOM, set the USB control to a disabled state.
  - ->set /SYS/MB/USB\_CTRL requested\_config\_state=Disabled
- 2. To make the setting take effect, initiate a DC power cycle.
  - ->stop /SYS
  - ->start /SYS

## **Protecting Against Malware With Security Extensions**

Oracle Solaris protects address space, process heap, and the process stack, through the Security Extensions Framework. You use the framework's sxadm command to enable and disable security extensions and to manage their properties.

You can use the elfdump -d *binary-path* command to determine whether a particular binary is protected by security extensions.

The security extensions configurations for a binary include:

- **Disabled** The security extension is disabled for all binaries.
- **Tagged binaries** The security extension is controlled by the tag that is coded in the binaries.

■ **Enabled** – The security extension is enabled for all binaries, except for those that are explicitly tagged to disable it.

sxadm includes a debugging interface, sxadm exec, which executes a specific program with a given security extension enabled or disabled for that single execution.

## Randomizing the Layout of the Address Space

Oracle Solaris tags many of its userland binaries with the address space layout randomization (ASLR) security extension. ASLR randomizes the starting address of key parts of an address space. This security defense mechanism can cause Return Oriented Programming (ROP) attacks to fail when they try to exploit software vulnerabilities.

Zones inherit this randomized layout for their processes. Because ASLR might not be optimal for all binaries, its use is configurable at the zone level and at the binary level.

The default Oracle Solaris value for ASLR is tagged-binaries. Many binaries in Oracle Solaris are tagged to use ASLR.

To determine whether a particular binary is tagged to use ASLR, use the elfdump -d command with the binary as the argument:

#### \$ elfdump -d /usr/sbin/ipsecconf | grep SUNW\_

You must assume the root role to run the sxadm command. For examples and information, see the sxadm(1M) man page. For developer information, see *Developer's Guide to Oracle Solaris* 11.3 Security.

## Protecting the Process Heap and Executable Stacks From Compromise

A common method of computer attack is to place malicious code in memory and then jump to that code. Such attacks rely on segments that are both writable and executable. You can use the nxheap and nxstack security extensions to systematically make the stack and heap of all Oracle Solaris processes non-executable. The nxstack security extension replaces the noexec user stack system variable.

Programs read and write data on the stack. Typically, they execute from read-only portions of memory that are specifically designated for code. Some attacks that cause buffers on the stack to overflow try to insert new code on the stack and cause the program to execute it. Removing execute permission from the stack memory prevents these attacks from succeeding. Most programs can function correctly without using executable stacks.

64-bit processes always have non-executable stacks. By default, 32-bit SPARC processes have executable stacks. The nxstack security extension, which is enabled by default, prevents the stacks of 32-bit processes from being executable. Programs that attempt to execute code on their stack are sent a SIGSEGV signal. This signal usually results in the program terminating with a core dump.

A log is written by default. The log is useful for identifying valid programs that depend upon executable stacks that have been prevented from correct operation by setting the nxstack security extension. Even when messages are not being logged, the SIGSEGV signal can continue to cause the executing program to terminate with a core dump. See "How to Prevent the Execution of Malicious Code From the Process Stack and Process Heap" on page 55 and the sxadm(1M) man page.

Programs can explicitly mark or prevent stack execution. The mprotect() function in programs explicitly marks the stack as executable. For more information, see the mprotect(2) man page. A program compiled with -z nxstack=enable makes the stack non-executable regardless of the system-wide setting.

The heap is memory set aside for dynamic allocation. It is reclaimed when the application, that is, the process, exits. Removing execute permission from the process heap prevents the storing of malicious code in the heap. Most programs function correctly without executing code on the heap.

The nxheap security extension is enabled by default, as are logs. For examples and information, see "How to Prevent the Execution of Malicious Code From the Process Stack and Process Heap" on page 55 and the sxadm(1M) man page.

## nxstack and noexec\_user\_stack Compatibility

The noexec\_user\_stack and noexec\_user\_stack\_log system variables are deprecated. However, if the variables remain in the /etc/system file, the protection of executable stacks is ensured by the following enforcement:

- If noexec\_user\_stack is set to 1, the value of nxstack remains enabled for all processes.
- If noexec\_user\_stack is set to 0, the value of nxstack becomes tagged-files.
- If noexec user stack log is set to 1, log files of error messages are kept.

■ If noexec\_user\_stack\_log is set to 0, log files of error messages are not kept.

### ▼ How to Prevent the Execution of Malicious Code From the Process Stack and Process Heap

For a description of the security risks of 32-bit executable stacks, see "Protecting the Process Heap and Executable Stacks From Compromise" on page 53.

#### Before You Begin

You must assume the root role. For more information, see "Using Your Assigned Administrative Rights" in *Securing Users and Processes in Oracle Solaris* 11.3.

#### 1. View the status of the nxstack and nxheap security extensions.

The -p option provides parseable output. For example:

#### \$ sxadm status

| EXTENSION | STATUS                 | CONFIGURATION                |
|-----------|------------------------|------------------------------|
| aslr      | enabled (tagged-files) | default (default)            |
| nxstack   | enabled (all)          | default (default)            |
| nxheap    | enabled (tagged-files) | <pre>default (default)</pre> |

#### \$ sxadm status -p

```
aslr:enabled (tagged-files):default (default)
nxstack:enabled (all):default (default)
nxheap:enabled (tagged-files):default (default)
```

#### 2. Return the nxheap and nxstack security extensions to the default.

If the nxheap or nxstack security extensions show values other than the default values, delete the customizations. In the example output, you would run the following commands:

#### # sxadm delcust nxheap

#### # sxadm status

| EXTENSION | STATUS                 | CONFIGURATION     |
|-----------|------------------------|-------------------|
| aslr      | enabled (tagged-files) | default (default) |
| nxstack   | enabled (all)          | default (default) |
| nxheap    | enabled (tagged-files) | default (default) |

The logs for nxheap and nxstack are stored in the /var/adm/messages file.

#### (Optional) To disable the logging of error messages, disable the log property.

```
# sxadm set log=disable nxheap
# sxadm set log=disable nxstack
# sxadm get log
```

EXTENSION PROPERTY VALUE

. . .

nxstack log disable nxheap log disable

#### Troubleshooting

If your nxstack setting is ignored, remove the noexec\_user\_stack and noexec\_user\_stack\_log system variables from the /etc/system file. Then, enable the nxstack security extension again.

If you disable noexec\_user\_stack in the /etc/system file but do not remove the entry, binaries that are tagged continue to be protected. This tagged-files configuration allows binaries that can only succeed when their stack is executable to succeed, while protecting most executable stacks from malicious code. For more information, see "nxstack and noexec\_user\_stack Compatibility" on page 54.

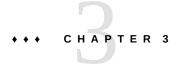

## Controlling Access to Systems

This chapter describes the procedures for controlling who can access Oracle Solaris systems. The chapter covers the following topics:

- "Securing Logins and Passwords" on page 57
- "Changing the Default Algorithm for Password Encryption" on page 61
- "Monitoring and Restricting root Access" on page 64
- "Controlling Access to System Hardware" on page 67

For overview information about system security, see Chapter 1, "Managing Computer System Security".

## **Securing Logins and Passwords**

To guard access to your systems, you can limit remote logins, require users to have passwords, and require the root account to have a complex password. To manage user access, you can display a security message to users, monitor failed access attempts, and disable logins temporarily.

The following task map points to procedures that monitor user logins and that disable user logins.

**TABLE 4** Securing Logins and Passwords Task Map

| Task                                    | Description                                                                                                   | For Instructions                                                                                                    |
|-----------------------------------------|----------------------------------------------------------------------------------------------------|----------------------------------------------------------------------------------------------------|
| Inform users of site security at login. | Displays a text message on the login screen with site security information.                                   | "How to Place a Security Message in Banner<br>Files" in <i>Oracle Solaris 11.3 Security and</i><br><i>Hardening Guidelines</i> |
| Display the user's login status.        | Lists extensive information about the user's login account, such as full name and password aging information. | "How to Display the User's Login<br>Status" on page 58                                                                         |

| Task                                  | Description                                                                                | For Instructions                                       |
|---------------------------------------|--------------------------------------------------------------------------------------------|--------------------------------------------------------|
| Find users who do not have passwords. | Finds only those users whose accounts do not require a password.                           | "How to Display Users Without<br>Passwords" on page 59 |
| Disable logins<br>temporarily.        | Denies user logins to a computer system as part of system shutdown or routine maintenance. | "How to Temporarily Disable User<br>Logins" on page 60 |

## **▼** How to Display the User's Login Status

#### Before You Begin

To use the logins command, you must become an administrator who is assigned either the User Management or the User Security rights profile. By default, the root role has this authorization. For more information, see "Using Your Assigned Administrative Rights" in *Securing Users and Processes in Oracle Solaris 11.3*.

#### Display a user's login status by using the logins command.

```
# logins -x -l username
```

-x Displays an extended set of login status information.

-1 *username* Displays the login status for the specified user. The variable *username* is a user's login name. Multiple login names are separated by commas.

The logins command uses the appropriate password database to obtain a user's login status. The database can be the local /etc/passwd file, or a password database for the naming service. For more information, see the logins(1M) man page.

#### **Example 3** Displaying a User's Login Status

In the following example, the login status for the user jdoe is displayed.

```
# logins -x -l jdoe
jdoe 500 staff 10 Jaylee Jaye Doe
/home/jdoe
/bin/bash
PS 010103 10 7 -1
jdoe Identifies the user's login name.
500 Identifies the user ID (UID).
```

staff Identifies the user's primary group.

10 Identifies the group ID (GID).

Jaylee Jaye Doe Identifies the comment.

/home/jdoe Identifies the user's home directory.

/bin/bash Identifies the login shell.

PS 010170 10 7

Specifies the password aging information:

- Last date that the password was changed
- Number of days that are required between changes
- Number of days before a change is required
- Warning period

## How to Display Users Without Passwords

#### Before You Begin

To use the logins command, you must become an administrator who is assigned either the User Management or the User Security rights profile. By default, the root role has this authorization. For more information, see "Using Your Assigned Administrative Rights" in *Securing Users and Processes in Oracle Solaris* 11.3.

#### • Display all users who have no passwords by using the logins command.

#### # logins -p

The -p option displays a list of users with no passwords. The logins command uses the password database from the local system unless a distributed naming service is specified in the password property of the system/name-service/switch service.

#### **Example 4** Displaying Accounts Without Passwords

In the following example, the user pmorph and the role roletop do not have passwords.

## **▼** How to Temporarily Disable User Logins

Temporarily disable user logins during system shutdown or routine maintenance.

**Note** - This procedure does not affect all users. The following can continue to log in to the system despite the presence of the /etc/nologin file created by this procedure.

- Superuser
- Users who are assigned the root role
- Users who are assigned the solaris.system.maintenance authorization

For more information, see the nologin(4) man page.

#### **Before You Begin**

You must become an administrator who is assigned the solaris.admin.edit/etc/nologin authorization. By default, the root role has this authorization. For more information, see "Using Your Assigned Administrative Rights" in Securing Users and Processes in Oracle Solaris 11.3.

1. Create the /etc/nologin file in a text editor.

```
# pfedit /etc/nologin
```

For an example of using the solaris.admin.edit/etc/nologin authorization, see Example 5, "Disabling User Logins," on page 60.

- 2. Include a message about system availability.
- 3. Close and save the file.

#### Example 5 Disabling User Logins

In this example, a user is authorized to write the notification of system unavailability.

```
$ pfedit /etc/nologin
***No logins permitted.***

***The system will be unavailable until 12 noon.***
```

## **Changing the Default Algorithm for Password Encryption**

The default crypt\_sha256 algorithm is represented by the value 5 in the policy.conf file. To switch to another algorithm, assign a different identifier. For a list of password encryption algorithms and their corresponding identifiers, see Table 1, "Password Hashing Algorithms," on page 16.

**Note -** Use FIPS 140-2 approved algorithms when possible. For a list of FIPS 140-2 approved algorithms, see "FIPS 140-2 Algorithm Lists and Certificate References for Oracle Solaris Systems" in *Using a FIPS 140-2 Enabled System in Oracle Solaris 11.3*.

Note that the new algorithm applies only to password encryption for new users. For existing users, the previous algorithm remains operative if it remains defined in the CRYPT\_ALGORITHMS\_ALLOW parameter and is not unix. To see how encryption is implemented in this case, see "Password Hashes Configuration" on page 16. To include existing users under the new password encryption algorithm, remove the previous algorithm from the CRYPT ALGORITHMS ALLOW parameter as well.

For more information about configuring the algorithm choices, see the policy.conf(4) man page.

## ▼ How to Specify an Algorithm for Password Encryption

Before You Begin

You must assume the root role. For more information, see "Using Your Assigned Administrative Rights" in *Securing Users and Processes in Oracle Solaris* 11.3.

- In the /etc/security/polic.conf file, specify the identifier for your chosen encryption algorithm as the value for the CRYPT DEFAULT variable.
- 2. (Optional) Comment the file to explain your choice.

For example:

```
# cat /etc/security/policy.conf
...
# Sets the SHA256 (5) algorithm as default.
# SHA256 supports 255-character passwords.
# Passwords previously encrypted with MD5 (1) will be encrypted
# with SHA256 (5) when users change their passwords.
```

```
#CRYPT_DEFAULT=1
CRYPT_DEFAULT=5
```

In this example, the new value of CRYPT\_DEFAULT is 5, which is SHA256, the SHA256 algorithm. SHA stands for Secure Hash Algorithm. This algorithm is a member of the SHA-2 family. SHA256 supports 255-character passwords.

## 3. (Optional) Remove the previous algorithm from the CRYPT\_ALGORITHM\_ALLOWED to make the new algorithm apply to existing users.

For example, to ensure that the SHA256 algorithm also applies to existing users, the CRYPT ALGORITHM ALLOWED should exclude the prior identifier for MD5, 1.

**Note -** In addition, to promote FIPS 140-2 security, exclude the Blowfish algorithm (2a) from the entry.

CRYPT ALGORITHMS ALLOW=5,6

#### Example 6 Constraining Password Encryption Algorithms in a Heterogeneous Environment

In this example, the administrator on a network that includes BSD and Linux systems configures passwords to be usable on all systems. Because some network applications cannot handle SHA512 encryption, the administrator does not include its identifier in the list of allowed algorithms. The administrator retains the SHA256 algorithm, 5, as the value for the CRYPT\_DEFAULT variable. The CRYPT\_ALGORITHMS\_ALLOW variable contains the MD5 identifier, which is compatible with BSD and Linux systems, and the Blowfish identifier, which is compatible with BSD systems. Because 5 is the CRYPT\_DEFAULT algorithm, it does not need to be listed in the CRYPT\_ALGORITHMS\_ALLOW list. However, for maintenance purposes, the administrator places 5 in the CRYPT\_ALGORITHMS\_ALLOW list and the unused identifiers in the CRYPT\_ALGORITHMS\_DEPRECATE list.

CRYPT\_ALGORITHMS\_ALLOW=1,2a,5
#CRYPT\_ALGORITHMS\_DEPRECATE=\_\_unix\_\_,md5,6
CRYPT\_DEFAULT=5

## **▼** How to Specify a New Password Algorithm for an NIS Domain

When users in an NIS domain change their passwords, the NIS client consults its local algorithms configuration in the /etc/security/policy.conf file. The NIS client system encrypts the password.

#### Before You Begin

You must assume the root role. For more information, see "Using Your Assigned Administrative Rights" in *Securing Users and Processes in Oracle Solaris* 11.3.

- Specify the password encryption algorithm in the /etc/security/policy.conf file on the NIS client.
- 2. Copy the modified /etc/security/policy.conf file to every client system in the NIS domain.
- 3. To minimize confusion, copy the modified /etc/security/policy.conf file to the NIS root server and to the slave servers.

## ▼ How to Specify a New Password Algorithm for an LDAP Domain

When the LDAP client is properly configured, the LDAP client can use the new password algorithms. The LDAP client behaves just as an NIS client behaves.

#### Before You Begin

You must assume the root role. For more information, see "Using Your Assigned Administrative Rights" in *Securing Users and Processes in Oracle Solaris* 11.3.

- Specify a password encryption algorithm in the /etc/security/policy.conf file on the LDAP client.
- 2. Copy the modified policy.conf file to every client system in the LDAP domain.
- 3. Ensure that the client's /etc/pam.conf file does not use a pam\_ldap module.

Ensure that a comment sign (#) precedes entries that include pam\_ldap.so.1. Also, do not use the server policy option with the pam authtok store.so.1 module.

The PAM entries in the client's pam.conf file enable the password to be encrypted according to the local algorithms configuration. The PAM entries also enable the password to be authenticated.

When users in the LDAP domain change their passwords, the LDAP client consults its local algorithms configuration in the /etc/security/policy.conf file. The LDAP client system encrypts the password. Then, the client sends the encrypted password, with a {crypt} tag, to the server. The tag tells the server that the password is already encrypted. The password is then stored, as is, on the server. For authentication, the client retrieves the stored password from the

server. The client then compares the stored password with the encrypted version that the client has just generated from the user's typed password.

**Note -** To take advantage of password policy controls on the LDAP server, use the server\_policy option with the pam\_authtok\_store entries in the pam.conf file. Passwords are then encrypted on the LDAP server. For the procedure, see Chapter 4, "Setting Up the Oracle Directory Server Enterprise Edition With LDAP Clients" in *Working With Oracle Solaris 11.3 Directory and Naming Services: LDAP*.

## **Monitoring and Restricting root Access**

By default, the root role is assigned to the initial user, and cannot directly log in to the local system or remotely log in to any Oracle Solaris system.

## ▼ How to Monitor Who Is Using the su Command

The sulog file lists every use of the switch user (su) command, not only the su attempts that are used to switch from user to root.

The su logging in this file is enabled by default through the following entry in the /etc/default/su file:

SULOG=/var/adm/sulog

#### Before You Begin

You must assume the root role. For more information, see "Using Your Assigned Administrative Rights" in *Securing Users and Processes in Oracle Solaris* 11.3.

Monitor the contents of the /var/adm/sulog file on a regular basis.

# # more /var/adm/sulog SU 12/20 16:26 + pts/0 stacey-root SU 12/21 10:59 + pts/0 stacey-root SU 01/12 11:11 + pts/0 root-rimmer SU 01/12 14:56 + pts/0 jdoe-root SU 01/12 14:57 + pts/0 jdoe-root

The entries display the following information:

• The date and time that the command was entered.

- If the attempt was successful. A plus sign (+) indicates a successful attempt. A minus sign (-) indicates an unsuccessful attempt.
- The port from which the command was issued.
- The name of the user and the name of the switched identity.

#### Troubleshooting

Entries that include ??? indicate that the controlling terminal for the su command cannot be identified. Typically, system invocations of the su command before the desktop appears include ???, as in SU 10/10 08:08 + ??? root-root. After the user starts a desktop session, the ttynam command returns the value of the controlling terminal to the sulog: SU 10/10 10:10 + pts/3 jdoe-root.

Entries similar to the following can indicate that the su command was not invoked on the command line: SU 10/10 10:20 + ??? root-oracle. A Trusted Extensions user might have switched to the oracle role by using a GUI.

## ▼ How to Restrict and Monitor root Logins

This method immediately detects root attempts to access the local system.

#### Before You Begin

You must assume the root role. For more information, see "Using Your Assigned Administrative Rights" in *Securing Users and Processes in Oracle Solaris 11.3*.

1. View the CONSOLE entry in the /etc/default/login file.

CONSOLE=/dev/console

By default, the console device is set to /dev/console. With this setting, root can log in to the console. root cannot log in remotely.

#### Verify that root cannot log in remotely.

From a remote system, try to log in as root.

system2 \$ ssh -l root system1

Password: *Type root password of system1* 

Password: Password:

 $\label{permission} \textbf{Permission denied (gssapi-keyex,gssapi-with-mic,publickey,keyboard-interactive).}$ 

In the default configuration, root is a role, and roles cannot log in. Also, in the default configuration the ssh protocol prevents root user login.

#### 3. Monitor attempts to become root.

By default, attempts to become root are printed to the console by the SYSLOG utility.

- a. Open a terminal console on your desktop.
- b. In another window, use the su command to become root.

```
$ su -
Password: Type root password
#
```

A message is printed on the terminal console.

```
Sep 7 13:22:57 system1 su: 'su root' succeeded for jdoe on /dev/pts/6
```

#### Example 7 Logging root Access Attempts

In this example, root attempts are not being logged by SYSLOG. Therefore, the administrator is logging those attempts by removing the comment from the #CONSOLE=/dev/console entry in the /etc/default/su file.

```
# CONSOLE determines whether attempts to su to root should be logged
# to the named device
#
CONSOLE=/dev/console
```

When a user attempts to become root, the attempt is printed on the terminal console.

```
SU 09/07 16:38 + pts/8 jdoe-root
```

#### Troubleshooting

To become root from a remote system when the /etc/default/login file contains the default CONSOLE entry, users must first log in with their user name. After logging in with their user name, users then can use the su command to become root.

If the console displays an entry similar to Last login: Wed Sep 7 15:13:11 2011 from system2, then the system is configured to permit remote root logins. To prevent remote root access, change the #CONSOLE=/dev/console entry to CONSOLE=/dev/console in the /etc/default/login file. To find out how to return the ssh protocol to the default, see the sshd\_config(4) man page.

## **Controlling Access to System Hardware**

You can protect a physical machine by requiring a password to gain access to the hardware settings. You can also protect the system by preventing a user from using the abort sequence to leave the windowing system.

To protect the BIOS, consult the vendor documentation.

## ▼ How to Require a Password for SPARC Hardware Access

#### **Before You Begin**

You must become an administrator who is assigned the Device Security, Maintenance and Repair, or System Administrator rights profile. For more information, see "Using Your Assigned Administrative Rights" in *Securing Users and Processes in Oracle Solaris* 11.3.

1. In a terminal window, enable the PROM security mode.

#### # eeprom security-mode=command

```
Changing PROM password:

New password: < Type password>
Retype new password: < Retype password>
```

Choose the value command or full. For more details, see the eeprom(1M) man page.

If, when you type the preceding command, you are not prompted for a PROM password, the system already has a PROM password.

#### 2. (Optional) Change the PROM password.

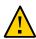

Caution - Do not forget the PROM password. The hardware is unusable without this password.

```
# eeprom security-password= Press Return
Changing PROM password:
New password: <Type password>
Retype new password: <Retype password>
```

The new PROM security mode and password are in effect immediately. However, they are most likely to be noticed at the next boot.

## **▼** How to Disable a System's Abort Sequence

**Note -** Some server systems have a key switch. When the key switch is set in the secure position, the switch overrides the software keyboard abort settings. So, any changes that you make with the following procedure might not be implemented.

#### Before You Begin

You must become an administrator who is assigned the solaris.admin.edit/etc/default/kbd authorization. By default, the root role has this authorization. For more information, see "Using Your Assigned Administrative Rights" in Securing Users and Processes in Oracle Solaris 11.3.

#### 1. Change the value of KEYBOARD ABORT to disable.

Comment out the enable line in the /etc/default/kbd file. Then, add a disable line:

```
# cat /etc/default/kbd
...
# KEYBOARD_ABORT affects the default behavior of the keyboard abort
# sequence, see kbd(1) for details. The default value is "enable".
# The optional value is "disable". Any other value is ignored.
...
#KEYBOARD_ABORT=enable
KEYBOARD_ABORT=disable
```

#### 2. Update the keyboard defaults.

# kbd -i

## · · · CHAPTER 4

## **Controlling Access to Devices**

This chapter provides step-by-step instructions for protecting devices that are attached to a system, in addition to a reference section. The chapter covers the following topics:

- "Configuring Device Policy" on page 69
- "Managing Device Allocation" on page 71
- "Allocating Devices" on page 77
- "Device Protection Reference" on page 81

For overview information about device protection, see "Controlling Access to Devices" on page 26.

## **Configuring Device Policy**

Device policy restricts or prevents access to devices that are integral to the system. Device policy is enforced in the kernel.

The following task map points to device configuration procedures that are related to device policy.

**TABLE 5** Configuring Device Policy Task Map

| Task                                                            | Description                                          | For Instructions                                                           |
|-----------------------------------------------------------------|------------------------------------------------------|----------------------------------------------------------------------------|
| View the device<br>policy for the<br>devices on your<br>system. | Lists the devices and their device policy.           | "How to View Device<br>Policy" on page 70                                  |
| Audit changes in device policy.                                 | Records changes in device policy in the audit trail. | "How to Audit Changes in Device<br>Policy" on page 70                      |
| Access /dev/arp.                                                | Gets Oracle Solaris IP MIB-II information.           | "How to Retrieve IP MIB-II Information<br>From a /dev/* Device" on page 71 |

## ▼ How to View Device Policy

Display the device policy for all devices on your system.

```
$ getdevpolicy | more
DEFAULT
read_priv_set=none
write_priv_set=none
ip:*
read_priv_set=net_rawaccess
write_priv_set=net_rawaccess
```

#### Example 8 Viewing the Device Policy for a Specific Device

In this example, the device policy for three devices is displayed.

```
$ getdevpolicy /dev/allkmem /dev/ipsecesp /dev/net0
/dev/allkmem
read_priv_set=all
write_priv_set=all
/dev/ipsecesp
read_priv_set=sys_net_config
write_priv_set=sys_net_config
/dev/bge
read_priv_set=net_rawaccess
write_priv_set=net_rawaccess
```

## **▼** How to Audit Changes in Device Policy

By default, the as audit class includes the AUE MODDEVPLCY audit event.

#### Before You Begin

You must become an administrator who is assigned the Audit Configuration rights profile. For more information, see "Using Your Assigned Administrative Rights" in *Securing Users and Processes in Oracle Solaris* 11.3.

Preselect the audit class that includes the AUE\_MODDEVPLCY audit event.

```
# auditconfig -getflags
current-flags
# auditconfig -setflags current-flags,as
```

For detailed instructions, see "How to Preselect Audit Classes" in *Managing Auditing in Oracle Solaris 11.3*.

## ▼ How to Retrieve IP MIB-II Information From a /dev/ \* Device

Applications that retrieve Oracle Solaris IP MIB-II information should open /dev/arp, not /dev/ip.

#### 1. Determine the device policy on /dev/ip and /dev/arp.

# \$ getdevpolicy /dev/ip /dev/arp /dev/ip read\_priv\_set=net\_rawaccess write\_priv\_set=net\_rawaccess /dev/arp

read\_priv\_set=none
write priv set=none

Note that the net\_rawaccess privilege is required for reading and writing to /dev/ip. No privileges are required for /dev/arp.

#### Open /dev/arp and push the tcp and udp modules.

No privileges are required. This method is equivalent to opening /dev/ip and pushing the arp, tcp, and udp modules. Because opening /dev/ip now requires a privilege, the /dev/arp method is preferred.

## **Managing Device Allocation**

When the pkg:/system/device-allocation package is on the system, device allocation can be controlled. Device allocation is commonly implemented at sites that require an additional layer of device security. Typically, users must have authorization to access allocatable devices.

The following task map points to procedures and command options that enable, configure, and troubleshoot device allocation. Device allocation is not enabled by default. After device allocation is enabled, see "Allocating Devices" on page 77 for instructions on allocating devices.

**TABLE 6** Managing Device Allocation Task Map

| Task                       | Description                                             | For Instructions                                       |
|----------------------------|---------------------------------------------------------|--------------------------------------------------------|
| Make a device allocatable. | Enables a device to be allocated to one user at a time. | "Enabling or Disabled Device<br>Allocation" on page 72 |

| Task                                          | Description                                                            | For Instructions                                              |
|-----------------------------------------------|------------------------------------------------------------------------|---------------------------------------------------------------|
| Disable device allocation.                    | Removes allocation restrictions from all devices.                      |                                                               |
| Authorize users to allocate a device.         | Assigns device allocation authorizations to users.                     | "How to Authorize Users to Allocate a<br>Device" on page 73   |
| View the allocatable devices on your system.  | Lists the devices that are allocatable, and the state of the device.   | "Viewing Allocation Information About a<br>Device" on page 74 |
| Forcibly allocate or deallocate a device.     | Allocates or deallocates a device to a user who has an immediate need. | "Forcibly Allocating or Deallocating a<br>Device" on page 74  |
| Change the allocation properties of a device. | Changes the requirements for allocating a device.                      | "Changing Which Devices Can Be<br>Allocated" on page 75       |
| Audit device allocation.                      | Records device allocation in the audit trail                           | "Auditing Device<br>Allocation" on page 76                    |
| Create a device-clean script.                 | Purges data from a physical device.                                    | "Writing New Device-Clean<br>Scripts" on page 88              |

## **Enabling or Disabled Device Allocation**

**Note -** If Trusted Extensions is installed and enabled on the system, then the svc:/system/device/allocate package has already been installed and enabled.

You must become an administrator who is assigned the Device Security rights profile to perform these actions. For more information, see "Using Your Assigned Administrative Rights" in *Securing Users and Processes in Oracle Solaris* 11.3.

To enable the device allocation service and verify that the service is enabled:

```
# svcadm enable svc:/system/device/allocate
# svcs -x allocate
svc:/system/device/allocate:default (device allocation)
State: online since September 10, 2011 01:10:11 PM PDT
See: allocate(1)
See: deallocate(1)
See: list_devices(1)
See: device_allocate(1M)
See: mkdevalloc(1M)
See: mkdevmaps(1M)
See: dminfo(1M)
See: device_maps(4)
See: /var/svc/log/system-device-allocate:default.log
```

Impact: None.

To disable the device allocation service:

# svcadm disable device/allocate

## **Authorizing Users to Allocate a Device**

A system administrator can enable users to allocate devices.

## **▼** How to Authorize Users to Allocate a Device

Before You Begin

You must become an administrator who is assigned the User Security rights profile. Your rights profiles must include the solaris.auth.delegate authorization. For more information, see "Using Your Assigned Administrative Rights" in Securing Users and Processes in Oracle Solaris 11.3.

### Create a rights profile that contains the appropriate authorization and commands.

Typically, you would create a rights profile that includes the solaris.device.allocate authorization. Follow the instructions in "How to Create a Rights Profile" in *Securing Users and Processes in Oracle Solaris 11.3*. Give the rights profile appropriate properties, such as the following:

- Rights profile name: Device Allocation
- Granted authorizations: solaris.device.allocate
- Commands with privileges: mount with the sys\_mount privilege, and umount with the sys\_mount privilege

### 2. (Optional) Create a role for the rights profile.

Follow the instructions in "Assigning Rights to Users" in *Securing Users and Processes in Oracle Solaris 11.3*. Use the following role properties as a guide:

- Role name: devicealloc
- Role full name: Device Allocator
- Role description: Allocates and mounts allocated devices
- Rights profile: Device Allocation

This rights profile must be the first in the list of profiles that are included in the role.

### 3. Assign the rights profile to authorized users or authorized roles.

Next Steps Teach

Teach the users how to use device allocation.

For examples of allocating removable media, see "How to Allocate a Device" on page 77.

## **Viewing Allocation Information About a Device**

You must become an administrator who is assigned the Device Security rights profile to display this information. For more information, see "Using Your Assigned Administrative Rights" in *Securing Users and Processes in Oracle Solaris* 11.3.

To display information about allocatable devices on your system:

# list\_devices device-name

where *device-name* is one of the following:

- audio[n] Microphone and speaker.
- rmdisk[n] Removable media device, such as a USB flash drive.
- sr[n] CD-ROM drive.
- st[n] Tape drive.

If the list\_devices command returns an error message similar to the following, then either device allocation is not enabled, or you do not have sufficient permissions to retrieve the information.

list\_devices: No device maps file entry for specified device.

For the command to succeed, enable device allocation and assume a role with the solaris. device, revoke authorization.

## Forcibly Allocating or Deallocating a Device

You can forcibly allocate or deallocate a device.

You must become an administrator who is assigned the solaris.device.revoke authorization to perform these actions. For more information, see "Using Your Assigned Administrative Rights" in Securing Users and Processes in Oracle Solaris 11.3.

Determine whether you have the appropriate authorizations in your role.

#### \$ auths

solaris.device.allocate solaris.device.revoke

## **Forcibly Allocating a Device**

Forcible allocation is used when someone has forgotten to deallocate a device. Forcible allocation can also be used when a user has an immediate need for a device.

Use the allocate -U command to forcibly allocate the device to the user who needs the device. In this example, a USB flash drive is forcibly allocated to the user jdoe.

```
$ allocate -U jdoe
```

## **Forcibly Deallocating a Device**

Because devices that a user has allocated are not automatically deallocated when the process terminates or when the user logs out, you might have to use forcible deallocation when a user has forgotten to deallocate a device.

Use the deallocate -f command to forcibly deallocate the device as follows:

```
$ deallocate -f /dev/lp/printer-1
```

In this example, a printer is forcibly deallocated so it is available for allocation by another user.

## **Changing Which Devices Can Be Allocated**

Device allocation must be enabled for this task to succeed. To enable device allocation, see "Enabling or Disabled Device Allocation" on page 72. You must assume the root role.

To change which devices can be allocated, change the fifth field in the device entry in the device\_allocate file to specify whether authorization is required, or specify the solaris. device.allocate authorization.

```
audio; audio; reserved; reserved; solaris.device.allocate; /etc/security/lib/audio_clean
fd0; fd; reserved; reserved; solaris.device.allocate; /etc/security/lib/fd_clean
sr0; sr; reserved; reserved; solaris.device.allocate; /etc/security/lib/sr_clean
```

where solaris.device.allocate indicates that a user must have the solaris.device. allocate authorization to use the device.

#### **EXAMPLE 9** Permitting Any User to Allocate a Device

In the following example, any user on the system can allocate any device. The fifth field in every device entry in the device allocate file has been changed to an "at" sign (@).

### # pfedit /etc/security/device\_allocate

```
audio;audio;reserved;reserved;@;/etc/security/lib/audio_clean
fd0;fd;reserved;reserved;@;/etc/security/lib/fd_clean
sr0;sr;reserved;reserved;@;/etc/security/lib/sr_clean
```

### **EXAMPLE 10** Preventing Some Peripheral Devices From Being Used

In the following example, the audio device cannot be used. The fifth field in the audio device entry in the device allocate file has been changed to an asterisk (\*).

#### # pfedit /etc/security/device\_allocate

```
audio;audio;reserved;reserved;*;/etc/security/lib/audio_clean
fd0;fd;reserved;reserved;solaris device.allocate;/etc/security/lib/fd_clean
sr0;sr;reserved;reserved;solaris device.allocate;/etc/security/lib/sr_clean
...
```

### **EXAMPLE 11** Preventing All Peripheral Devices From Being Used

In the following example, no peripheral device can be used. The fifth field in every device entry in the device\_allocate file has been changed to an asterisk (\*).

#### # pfedit /etc/security/device\_allocate

```
audio;audio;reserved;reserved;*;/etc/security/lib/audio_clean
fd0;fd;reserved;reserved;*;/etc/security/lib/fd_clean
sr0;sr;reserved;reserved;*;/etc/security/lib/sr_clean
```

## **Auditing Device Allocation**

By default, the device allocation commands are in the other audit class.

**Note** - You must become an administrator who is assigned the Audit Configuration rights profile. For more information, see "Using Your Assigned Administrative Rights" in *Securing Users and Processes in Oracle Solaris* 11.3.

You can preselect the ot audit class as follows:

```
$ auditconfig -getflags
current-flags
$ auditconfig -setflags current-flags,ot
```

For detailed instructions, see "How to Preselect Audit Classes" in *Managing Auditing in Oracle Solaris 11.3*.

## **Allocating Devices**

Device allocation reserves the use of a device to one user at a time. Devices that require a mount point must be mounted. The following procedures show users how to allocate devices.

## **▼** How to Allocate a Device

#### Before You Begin

Device allocation must be enabled, as described in "Enabling or Disabled Device Allocation" on page 72, However, if Trusted Extensions is installed and enabled on the system, then device allocation is already enabled. Device allocation is usually enabled.

Note - If authorization is required, the user must have the authorization.

### 1. Allocate the device.

Specify the device by device name.

\$ allocate device-name

### 2. Verify that the device is allocated by repeating the command.

```
$ allocate device-name
allocate. Device already allocated.
```

## Example 12 Allocating a Printer

In this example, a user allocates a printer. No one else can print to printer-1 until the user deallocates it, or until the printer is forcibly allocated to another user.

#### \$ allocate /dev/lp/printer-1

For an example of forcible deallocation, see "Forcibly Allocating or Deallocating a Device" on page 74.

#### Example 13 Allocating a USB Flash Drive

In this example, a user allocates a USB flash drive, rmdisk1.

#### \$ allocate rmdisk1

#### Troubleshooting

If the allocate command cannot allocate the device, an error message is displayed in the console window. For a list of allocation error messages, see the allocate(1) man page.

## **▼** How to Mount an Allocated Device

Devices mount automatically if you are granted the appropriate privileges. Follow this procedure if the device fails to mount.

#### Before You Begin

You have allocated the device. You are assigned the privileges that are required for mounting the device, as described in "How to Authorize Users to Allocate a Device" on page 73.

1. Assume a role that can allocate and mount a device.

## 2. Create and protect a mount point in the role's home directory.

You only need to do this step the first time that you need a mount point.

```
$ mkdir mount-point ; chmod 700 mount-point
```

### 3. List the allocatable devices.

```
$ list_devices -l
List of allocatable devices
```

### 4. Allocate the device.

Specify the device by device name.

#### \$ allocate device-name

### 5. Mount the device.

**\$ mount -o ro -F** *filesystem-type device-path mount-point* 

-o ro Indicates that the device is to be mounted read-only. Use-o rw to make

the device writable.

-F *filesystem-type* Indicates the file system format of the device. Typically, a CD-ROM is

formatted with an HSFS file system.

device-path Indicates the path to the device. The output of the list devices -l

command includes the device-path.

mount-point Indicates the mount point that you created in Step 2.

### Example 14 Allocating a CD-ROM Drive

In this example, a user assumes a role that can allocate and mount a CD-ROM drive, sr0. The drive is formatted as an HSFS file system.

### Troubleshooting

If the mount command cannot mount the device, the mount: insufficient privileges error message is displayed: Check the following:

Verify that you are executing the mount command in a profile shell. If you have assumed a role, the role has a profile shell. If you are a user who has been assigned a profile with the mount command, you must create a profile shell. For the list of available profile shells, see the pfexec(1) man page.

Verify that you own the specified mount point. You must have read, write, and execute
access to the mount point.

Contact your administrator if you still cannot mount the allocated device. See "How to Troubleshoot Rights Assignments" in *Securing Users and Processes in Oracle Solaris 11.3* is a starting point.

## **▼** How to Deallocate a Device

Deallocation enables other users to allocate and use the device when you are finished.

#### **Before You Begin**

You must have allocated the device. For information, see "How to Allocate a Device" on page 77.

1. If the device is mounted, unmount the device.

```
$ cd $HOME
$ umount mount-point
```

#### 2. Deallocate the device.

\$ deallocate device-name

### **Example 15** Deallocating a Microphone

In this example, the user jdoe deallocates the microphone, audio.

```
$ whoami
jdoe
$ deallocate audio0
```

### Example 16 Deallocating a CD-ROM Drive

In this example, the Device Allocator role deallocates a CD-ROM drive. After the message is printed, the CD-ROM is ejected.

```
$ whoami
devicealloc
$ cd /home/devicealloc
$ umount /home/devicealloc/mymnt
$ ls /home/devicealloc/mymnt
$
$ deallocate sr0
/dev/sr0: 3260
```

/dev/rsr0: 3260

...

sr\_clean: Media in sr0 is ready. Please, label and store safely.

## **Device Protection Reference**

Devices in Oracle Solaris are protected by kernel device policy. Peripheral devices can be protected by device allocation. Device allocation is optionally enabled, and is enforced at the user level.

## **Device Policy Commands**

Device management commands administer the device policy on local files. Device policy can include privilege requirements. Users who are assigned the Device Management and Device Security rights profiles can manage devices.

The following table lists the device management commands.

**TABLE 7** Device Management Commands

| Command              | Purpose                                                                                                    |
|----------------------|----------------------------------------------------------------------------------------------------|
| add_drv(1M)          | Adds a new device driver to a running system. Contains options to add device policy to the new device. Typically, this command is called in a script when a device driver is being installed.                                                              |
| devfsadm(1M)         | Administers devices and device drivers on a running system. Also loads device policy. The devfsadm command enables the cleanup of dangling /dev links to disk, tape, port, audio, and pseudo devices. Devices for a named driver can also be reconfigured. |
| getdevpolicy(1M)     | Displays the policy associated with one or more devices. This command can be run by any user.                                                                                                    |
| ${\sf rem\_drv}(1M)$ | Removes a device or device driver.                                                                                                    |
| update_drv(1M)       | Updates the attributes of an existing device driver. Contains options to update the device policy for the device. Typically, this command is called in a script when a device driver is being installed.                                                   |

## **Device Allocation**

Device allocation can protect your site from loss of data, computer viruses, and other security breaches. Unlike device policy, device allocation is optional. Device allocation uses authorizations to limit access to allocatable devices.

## **Components of Device Allocation**

The components of the device allocation mechanism are as follows:

- The svc:/system/device/allocate service. For more information, see the smf(5) man page and the man pages for the device allocation commands.
- The allocate, deallocate, dminfo, and list\_devices commands. For more information, see "Device Allocation Commands" on page 83.
- The Device Management and Device Security rights profiles. For more information, see "Device Allocation Rights Profiles" on page 82.
- Device-clean scripts for each allocatable device.

These commands and scripts use the following local files to implement device allocation:

- The /etc/security/device\_allocate file. For more information, see the device allocate(4) man page.
- The /etc/security/device\_maps file. For more information, see the device\_maps(4) man page.
- A lock file, in the /etc/security/dev directory, for each allocatable device.
- The changed attributes of the lock files that are associated with each allocatable device.

### **Device Allocation Service**

The svc:/system/device/allocate service controls device allocation. This service is disabled by default.

## **Device Allocation Rights Profiles**

The Device Management and Device Security rights profiles are required to manage devices and device allocation.

These rights profiles include the following authorizations:

- solaris.device.allocate Required to allocate a device
- solaris.device.cdrw Required to read and write a CD-ROM
- solaris.device.config Required to configure the attributes of a device
- solaris.device.mount.alloptions.fixed Required to specify mount options when mounting a fixed device

- solaris.device.mount.alloptions.removable Required to specify mount options when mounting a removable device
- solaris.device.mount.fixed Required to mount a fixed device
- solaris.device.mount.removable Required to mount a removable device
- solaris.device.revoke Required to revoke or reclaim a device

## **Device Allocation Commands**

With uppercase options, the allocate, deallocate, and list\_devices commands are administrative commands. Otherwise, these commands are user commands. The following table lists the device allocation commands.

**TABLE 8** Device Allocation Commands

| Man Page for<br>Command    | Purpose                                                                                                    |
|----------------------------|----------------------------------------------------------------------------------------------------|
| allocate(1)                | Reserves an allocatable device for use by one user.                                                                                                    |
|                            | By default, a user must have the solaris.device.allocate authorization to allocate a device. You can modify the device_allocate file to not require user authorization. Then, any user on the system can request the device to be allocated for use. |
| deallocate(1)              | Removes the allocation reservation from a device.                                                                                                    |
| dminfo(1M)                 | Searches for an allocatable device by device type, by device name, and by full path name.                                                                                                    |
| <pre>list_devices(1)</pre> | Lists the status of allocatable devices.                                                                                                    |
|                            | Lists all the device-special files that are associated with any device that is listed in the device_maps file.                                                                                                    |
|                            | With the -U option, lists the devices that are allocatable or allocated to the specified user ID. This option allows you to check which devices are allocatable or allocated to another user. You must have the solaris.device.revoke authorization. |

### **Authorizations for the Allocation Commands**

By default, users must have the solaris.device.allocate authorization to reserve an allocatable device. To create a rights profile to include the solaris.device.allocate authorization, see "How to Authorize Users to Allocate a Device" on page 73.

Administrators must have the solaris.device.revoke authorization to change the allocation state of any device. For example, the -U option of the allocate and list\_devices commands,

and the -F option of the deallocate command require the solaris.device.revoke authorization.

For more information, see "Selected Commands That Require Authorizations" in *Securing Users and Processes in Oracle Solaris* 11.3.

## **Allocate Error State**

A device is put in an *allocate error state* when the deallocate command fails to deallocate, or when the allocate command fails to allocate. When an allocatable device is in an allocate error state, then the device must be forcibly deallocated. Only a user or role with the Device Management rights profile or the Device Security rights profile can handle an allocate error state.

The deallocate command with the -F option forces deallocation. Or, you can use allocate -U to assign the device to a user. Once the device is allocated, you can investigate any error messages that appear. After any problems with the device are corrected, you can forcibly deallocate it.

## device maps File

Device maps are created when you set up device allocation for your system. The /etc/security/device\_maps file includes the device names, device types, and device-special files that are associated with each allocatable device.

The device\_maps file defines the device-special file mappings for each device, which in many cases is not intuitive. This file allows programs to discover which device-special files map to which devices. You can use the dminfo command, for example, to retrieve the device name, the device type, and the device-special files to specify when you set up an allocatable device. The dminfo command uses the device maps file to report this information.

Each device is represented by a one-line entry in the following format:

device-name: device-type: device-list

**EXAMPLE 17** Sample device\_maps Entry

The following example shows an entry in a device maps file.

audio0:\

```
audio:\
```

```
/dev/audio /dev/audioctl /dev/dsp /dev/dsp0 /dev/mixer0 /dev/sound/0
/dev/sound/0ctl /dev/sound/audio810\:0mixer /dev/sound/audio810\:0dsp
/dev/sound/audio810\:0 /dev/sound/audio810\:0ctl
```

Lines in the device\_maps file can end with a backslash (\) to continue an entry on the next line. Comments can also be included. A pound sign (#) comments all subsequent text until the next newline that is not immediately preceded by a backslash. Leading and trailing blanks are allowed in any field. The fields are defined as follows:

device-name Specifies the name of the device. For a list of current device names, see

"Viewing Allocation Information About a Device" on page 74.

device-type Specifies the generic device type. The generic name is the name for the

class of devices, such as st, fd, rmdisk, or audio. The device-type field

logically groups related devices.

device-list Lists the device-special files that are associated with the physical device.

The *device-list* must contain all of the special files that allow access to a particular device. If the list is incomplete, a malevolent user can still obtain or modify private information. Valid entries for the *device-list* field reflect the device files that are located in the /dev directory.

## device allocate File

You can modify the /etc/security/device\_allocate file to change devices from allocatable to nonallocatable, or to add new devices.

An entry in the device\_allocate file does not mean that the device is allocatable, unless the entry specifically states that the device is allocatable.

In the device\_allocate file, each device is represented by a one-line entry in the following format:

device-name; device-type; reserved; reserved; auths; device-exec

The following example shows a sample device\_allocate file.

```
st0;st;;;;/etc/security/lib/st_clean
fd0;fd;;;;/etc/security/lib/fd_clean
sr0;sr;;;;/etc/security/lib/sr_clean
audio;audio;;;*;/etc/security/lib/audio_clean
```

Note the asterisk (\*) in the fifth field of the audio device entry.

Lines in the device\_allocate file can end with a backslash (\) to continue an entry on the next line. Comments can also be included. A pound sign (#) comments all subsequent text until the next newline that is not immediately preceded by a backslash. Leading and trailing blanks are allowed in any field. The fields are defined as follows:

device-name Specifies the name of the device. For a list of current device names, see

"Viewing Allocation Information About a Device" on page 74.

device-type Specifies the generic device type. The generic name is the name for the

class of devices, such as st, fd, and sr. The *device-type* field logically groups related devices. When you make a device allocatable, retrieve the

device name from the *device-type* field in the device maps file.

reserved Oracle reserves the two fields that are marked reserved for future use.

auths Specifies whether the device is allocatable. An asterisk (\*) in this field

indicates that the device is not allocatable. An authorization string, or an empty field, indicates that the device is allocatable. For example, the string solaris.device.allocate in the *auths* field indicates that the solaris.device.allocate authorization is required to allocate the device. An at sign (@) in this file indicates that the device is allocatable

by any user.

device-exec Supplies the path name of a script to be invoked for special handling,

such as cleanup and object reuse protection during the allocation process. The *device-exec* script is run any time that the device is acted on by the

deallocate command.

For example, the following entry for the sr0 device indicates that the CD-ROM drive is allocatable by a user with the solaris.device.allocate authorization:

sr0;sr;reserved;reserved;solaris.device.allocate;/etc/security/lib/sr\_clean

You can decide to accept the default devices and their defined characteristics. After you install a new device, you can modify the entries. Any device that needs to be allocated before use must be defined in the device\_allocate and device\_maps files for that device's system. Currently, cartridge tape drives, CD-ROM drives, removable media devices, and audio chips are considered allocatable. These device types have device-clean scripts.

**Note -** Xylogics and Archive tape drives also use the st\_clean script that is supplied for SCSI devices. You need to create your own device-clean scripts for other devices, such as terminals, graphics tablets, and other allocatable devices. The script must fulfill object reuse requirements for that type of device.

## **Device-Clean Scripts**

Device allocation satisfies part of what security auditors call the *object reuse* requirement. The device-clean scripts address the security requirement that all usable data be purged from a physical device before reuse. The data is cleared before the device is allocatable by another user. By default, cartridge tape drives, CD-ROM drives, and audio devices require device-clean scripts, which Oracle Solaris provides. This section describes what device-clean scripts do.

## **Device-Clean Script for Tapes**

The st clean device-clean script supports three tape devices:

- SCSI ¼-inch tape
- Archive ¼-inch tape
- Open-reel ½-inch tape

The st\_clean script uses the rewoffl option to the mt command to clean up the device. For more information, see the mt(1) man page. If the script runs during system boot, the script queries the device to determine whether the device is online. If the device is online, the script determines whether the device has media in it. The ¼-inch tape devices that have media in them are placed in the allocate error state. The allocate error state forces the administrator to manually clean up the device.

During normal system operation, when the deallocate command is executed in interactive mode, the user is prompted to remove the media. Deallocation is delayed until the media is removed from the device.

### **Device-Clean Scripts for CD-ROM Drives**

The sr\_cleandevice-clean script is provided for CD-ROM drives:

The script uses the eject command to remove the media from the drive. If the eject command fails, the device is placed in the allocate error state. For more information, see the eject(1) man page.

## **Device-Clean Script for Audio**

Audio devices are cleaned up with an audio\_clean script. The script performs an AUDIO\_GETINFO ioctl system call to read the device. The script then performs an AUDIO\_SETINFO ioctl system call to reset the device configuration to the default.

## **Writing New Device-Clean Scripts**

If you add more allocatable devices to the system, you might need to create your own device-clean scripts. The deallocate command passes a parameter to the device-clean scripts. The parameter, which is shown here, is a string that contains the device name. For more information, see the device allocate(4) man page.

clean-script -[I|i|f|S] device-name

Device-clean scripts must return "0" for success and greater than "0" for failure. The options -I, -f, and -S determine the running mode of the script:

- Needed during system boot only. All output must go to the system console. Failure or inability to forcibly eject the media must put the device in the allocate error state.
   Similar to the -I option, except that output is suppressed.
   For forced cleanup. The option is interactive and assumes that the user is available to respond to prompts. A script with this option must attempt to complete the cleanup if one part of the cleanup fails.
- -S Standard cleanup. The option is interactive and assumes that the user is available to respond to prompts.

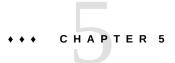

## Scanning for Viruses

This chapter provides information about using antivirus software, and covers the following topics:

- "About Virus Scanning" on page 89
- "About the vscan Service" on page 90
- "Using the vscan Service" on page 90

## **About Virus Scanning**

Data is protected from viruses by a scanning service, vscan, that uses various *scan engines*. A scan engine is a third-party application, residing on an external host, that examines a file for known viruses. A file is a candidate for virus scanning if the file system supports the vscan service, the service has been enabled, and the type of file has not been exempted. The virus scan is then performed on a file during open and close operations if the file has not been scanned with the current virus definitions previously or if the file has been modified since it was last scanned.

The vscan service can be configured to use multiple scan engines. It is recommended that the vscan service use a minimum of two scan engines. The requests for virus scans are distributed among all available scan engines. Table 9, "Antivirus Scan Engine Software," on page 89 shows the scan engines that are supported when configured with their most recent patch.

**TABLE 9** Antivirus Scan Engine Software

| Antivirus Software                        | ICAP Support               |
|-------------------------------------------|----------------------------|
| Symantec Critical System Protection 5.2.9 | Is supported               |
| Symantec Protection Engine 7.0            | Is supported on SPARC only |
| Trend Micro Deep Security Agent 9.0 SP1   | Is supported               |

| Antivirus Software                                | ICAP Support             |
|---------------------------------------------------|--------------------------|
| Trend Micro Deep Security Agent (DSA) 8.0 SP1     | Is supported on x86 only |
| McAfee VirusScan Command Line scanner (VSCL) 6.06 | Is supported             |
| McAfee Anti-Malware Engine 5800                   | Is supported             |
| McAfee Anti-Malware Engine 5700                   | Is supported on x86 only |

## About the vscan Service

The benefit of the real-time scan method is that a file is scanned with the latest virus definitions *before* it is used. By using this approach, viruses can be detected before they compromise data.

The following describes the virus scanning process:

- 1. When a user opens a file from the client, the vscan service determines whether the file needs to be scanned, based on whether the file has been scanned with the current virus definitions previously and if the file has been modified since it was last scanned.
  - If the file needs to be scanned, the file is transferred to the scan engine. If a connection to a scan engine fails, the file is sent to another scan engine. If no scan engine is available, the virus scan fails and access to the file might be denied.
  - If the file does not need to be scanned, the client is permitted to access the file.
- 2. The scan engine scans the file using the current virus definitions.
  - If a virus is detected, the file is marked as quarantined. A quarantined file cannot be read, executed, or renamed but it can be deleted. The system log records the name of the quarantined file and the name of the virus and, if auditing has been enabled, an audit record with the same information is created.
  - If the file is not infected, the file is tagged with a scan stamp and the client is permitted to access the file.

## Using the vscan Service

Scanning files for viruses is available when the following requirements are met:

- The virus scanning package is installed.
- At least one scan engine is installed and configured.
- The files reside on a file system that supports virus scanning.

- Virus scanning is enabled on the file system.
- The vscan service is enabled.
- The vscan service is configured to scan files of the specified file type.

The following table points to the tasks you perform to set up the vscan service.

| Task                                                 | Description                                                                                                    | For Instructions                                              |
|------------------------------------------------------|----------------------------------------------------------------------------------------------------|---------------------------------------------------------------|
| Install a scan engine.                               | Installs and configures one or more of the supported third-party products listed in Table 9, "Antivirus Scan Engine Software," on page 89. | See the product documentation.                                |
| Install the virus-scan IPS package.                  | Installs the virus scanning package.                                                                                                    | "How to Install Virus Scanning<br>Software" on page 91        |
| Enable the file system to allow virus scans.         | Enables virus scans on a ZFS file system.<br>By default, scans are disabled.                                                               | "How to Enable Virus Scanning on<br>a File System" on page 92 |
| Enable the vscan service.                            | Starts the scan service.                                                                                                    | "How to Enable the vscan<br>Service" on page 92               |
| Add a scan engine to the vscan service.              | Includes specific scan engines in the vscan service.                                                                                       | "How to Add a Scan<br>Engine" on page 92                      |
| Configure the vscan service.                         | Views and changes vscan properties.                                                                                                    | "How to View vscan<br>Properties" on page 93                  |
|                                                      |                                                                                                    | "How to Change vscan<br>Properties" on page 93                |
| Configure the vscan service for specific file types. | Specifies the file types to include and exclude in a scan.                                                                                 | "How to Exclude Files From Virus<br>Scans" on page 94         |

# **▼** How to Install Virus Scanning Software

Before You Begin

You must become an administrator who is assigned the Software Installation rights profile. For more information, see "Using Your Assigned Administrative Rights" in *Securing Users and Processes in Oracle Solaris* 11.3.

1. Install the virus scanning package.

\$ pkg install virus-scan

2. (Optional) Confirm the installation.

\$ pkg list virus-scan
NAME (PUBLISHER) VERSION IFO
service/storage/virus-scan 0.5.11-0.175.3.13..... i--

\$ pkg verify -v virus-scan
PACKAGE
pkg://solaris/service/storage/virus-scan

STATUS

0K

## ▼ How to Enable Virus Scanning on a File System

Use the file system command to allow virus scans of files. For example, to include a ZFS file system in a virus scan, use the zfs(1M) command.

The ZFS file system allows some administrative tasks to be delegated to specific users. For more information about delegated administration, see Chapter 9, "Oracle Solaris ZFS Delegated Administration" in *Managing ZFS File Systems in Oracle Solaris 11.3*.

#### Before You Begin

You must become an administrator who is assigned the ZFS File System Management or the ZFS Storage Management rights profile. For more information, see "Using Your Assigned Administrative Rights" in *Securing Users and Processes in Oracle Solaris* 11.3.

Enable virus scanning on a ZFS file system, for example, pool/volumes/vol1.

\$ zfs set vscan=on path/pool/volumes/vol1

## **▼** How to Enable the vscan Service

#### Before You Begin

You must become an administrator who is assigned the VSCAN Management rights profile. For more information, see "Using Your Assigned Administrative Rights" in *Securing Users and Processes in Oracle Solaris* 11.3.

Enable the virus scanning service.

\$ svcadm enable vscan

## **▼** How to Add a Scan Engine

#### Before You Begin

You must become an administrator who is assigned the VSCAN Management rights profile. For more information, see "Using Your Assigned Administrative Rights" in *Securing Users and Processes in Oracle Solaris* 11.3.

• To add a scan engine to the vscan service with default properties, type:

\$ vscanadm add-engine engine-ID

For more information, see the vscanadm(1M) man page.

## **▼** How to View vscan Properties

#### Before You Begin

You must become an administrator who is assigned the VSCAN Management rights profile. For more information, see "Using Your Assigned Administrative Rights" in *Securing Users and Processes in Oracle Solaris* 11.3.

- View the properties of the vscan service, of all scan engines, or of a specific scan engine.
  - To view the properties of a particular scan engine, type:
    - \$ vscanadm get-engine engine-ID
  - To view the properties of all scan engines, type:
    - \$ vscanadm get-engine
  - To view one of the properties of the vscan service, type:
    - \$ vscanadm get -p property

where property is one of the parameters described in the man page for the vscanadm(1M) command.

For example, if you want to see the maximum size of a file that can be scanned, type:

\$ vscanadm get max-size

## **▼** How to Change vscan Properties

You can change the properties of a particular scan engine and the general properties of the vscan service. Many scan engines limit the size of the files they scan, so the vscan service's max-size property must be set to a value less than or equal to the scan engine's maximum allowed size. You then define whether files that are larger than the maximum size, and therefore not scanned, are accessible.

#### Before You Begin

You must become an administrator who is assigned the VSCAN Management rights profile. For more information, see "Using Your Assigned Administrative Rights" in *Securing Users and Processes in Oracle Solaris* 11.3.

1. View the current properties by using the vscanadm show command.

```
$ vscanadm show
max-size=1GB
max-size-action=allow
timeout=30
...
```

### 2. Set the timeout value.

If the scanning time exceeds the timeout, access to the file is denied.

```
$ vscanadm set -p timeout=60
```

3. Set the maximum size for virus scans to, for example, 128 megabytes.

```
$ vscanadm set -p max-size=128M
```

Specify that access is denied to any file that is not scanned due to its size.

```
$ vscanadm set -p max-size-action=deny
```

For more information, see the vscanadm(1M) man page.

## **▼** How to Exclude Files From Virus Scans

When you enable antivirus protection, you can specify that all files of specific types are excluded from the virus scan. Because the vscan service affects the performance of the system, you can conserve system resources by targeting specific file types for virus scans.

#### Before You Begin

You must become an administrator who is assigned the VSCAN Management rights profile. For more information, see "Using Your Assigned Administrative Rights" in *Securing Users and Processes in Oracle Solaris* 11.3.

1. View the list of all file types that are included in the virus scan.

```
$ vscanadm get -p types
```

- 2. Specify the types of files to be scanned for viruses:
  - Exclude a specific file type, for example the JPEG type, from the virus scan.

```
$ vscanadm set -p types=-jpg,+*
```

■ Include a specific file type, for example executable files, in the virus scan.

```
$ vscanadm set -p types=+exe,-*
```

For more information, see the vscanadm(1M) man page.

## Systems and Devices Glossary

These glossary entries cover words that can be ambiguous because they are used differently in different parts of the operating system, or have meanings in Oracle Solaris that are distinct from other operating systems.

# device allocation

Device protection for your systems at the user level. Device allocation enforces the exclusive use of a device by one user at a time. Device data is purged before device reuse. Authorizations can be used to limit who is permitted to allocate a device.

### device policy

Device protection for your systems at the kernel level. Device policy is implemented as two sets of privileges on a device. One set of privileges controls read access to the device. The second set of privileges controls write access to the device. See also policy.

#### least privilege

A security model which gives a specified process only a subset of superuser powers. The least privilege model assigns enough privilege to regular users that they can perform personal administrative tasks, such as mount file systems and change the ownership of files. On the other hand, processes run with just those privileges that they need to complete the task, rather than with the full power of superuser, that is, all privileges. Damage due to programming errors like buffer overflows can be contained to a non-root user, which has no access to critical abilities like reading or writing protected system files or halting the system.

## password policy

The encryption algorithms that can be used to generate passwords. Can also refer to more general issues around passwords, such as how often the passwords must be changed, how many password attempts are permitted, and other security considerations. Security policy requires passwords. Password policy might require passwords to be encrypted with the AES algorithm, and might make further requirements related to password strength.

#### policy

Generally, a plan or course of action that influences or determines decisions and actions. For computer systems, policy typically means security policy. Your site's security policy is the set of rules that define the sensitivity of the information that is being processed and the measures that are used to protect the information from unauthorized access. For example, security policy might require that systems be audited, that system devices must be allocated for use, and that passwords be changed every six weeks.

For the implementation of policy in specific areas of Oracle Solaris, see device policy and password policy.

### privilege

- 1. In general, a power or capability to perform an operation on a computer system that is beyond the powers of a regular user. Superuser privileges are all the rights that superuser is granted. A privileged user or privileged application is a user or application that has been granted additional rights.
- 2. A discrete right on a process in an Oracle Solaris system. Privileges offer a finer-grained control of processes than does root. Privileges are defined and enforced in the kernel. Privileges are also called *process privileges* or *kernel privileges*. For a full description of privileges, see the privileges(5) man page.

## privilege model

A stricter model of security on a computer system than the superuser model. In the privilege model, processes require privilege to run. Administration of the system can be divided into discrete parts that are based on the privileges that administrators have in their processes. Privileges can be assigned to an administrator's login process. Or, privileges can be assigned to be in effect for certain commands only.

### rights

An alternative to the all-or-nothing superuser model. User rights management and process rights management enable an organization to divide up superuser's privileges and assign them to users or roles. Rights in Oracle Solaris are implemented as kernel privileges, authorizations, and the ability to run a process as a specific UID or GID. Rights can be collected in a rights profile.

#### rights profile

Also referred to as a profile. A collection of security overrides that can be assigned to a role or user. A rights profile can include authorizations, privileges, commands with security attributes, and other rights profiles that are called supplementary profiles.

#### **Secure Shell**

A special protocol for secure remote login and other secure network services over an insecure network.

# security attributes

Overrides to security policy that enable an administrative command to succeed when the command is run by a user other than superuser. In the superuser model, the setuid root and setgid programs are security attributes. When these attributes are applied to a command, the command succeeds no matter who runs the command. In the privilege model, kernel privileges and other rights replace setuid root programs as security attributes. The privilege model is compatible with the superuser model, in that the privilege model also recognizes the setuid and setgid programs as security attributes.

### security policy

See policy.

## superuser model

The typical UNIX model of security on a computer system. In the superuser model, an administrator has all-or-nothing control of the system. Typically, to administer the system, a user becomes superuser (root) and can do all administrative activities.

## trusted users

Users whom you have decided can perform administrative tasks at some level of trust. Typically, administrators create logins for trusted users first and assign administrative rights

that match the users' level of trust and ability. These users then help configure and maintain the system. Also called *privileged users*.

# Index

| Numbers and Symbols                       | monitoring su command attempts, 20, 64           |
|-------------------------------------------|--------------------------------------------------|
| # (pound sign)                            | restricting, 25, 65                              |
| device_allocate file, 86                  | security                                         |
| device_maps file, 85                      | ACLs, 24                                         |
| * (asterisk)                              | controlling system usage, 19                     |
| device allocate file, 85,86               | devices, 69                                      |
| + (plus sign)                             | file access restriction, 22                      |
| sulog file, 65                            | firewall setup, 31, 31                           |
| - (minus sign)                            | login access restrictions, 13                    |
| sulog file, 65                            | login control, 13                                |
| 32-bit executables                        | monitoring system usage, 23, 26                  |
| protecting from compromising security, 53 | network control, 28                              |
| ; (semicolon)                             | PATH variable setting, 21 peripheral devices, 26 |
| device allocate file, 85                  | physical security, 12                            |
| > (redirect output)                       | protecting system integrity, 35                  |
| preventing, 21                            | reporting problems, 33                           |
| >> (append output)                        | root login tracking, 20                          |
| preventing, 21                            | setuid programs, 22                              |
| @ (at sign)                               | system hardware, 67                              |
| device_allocate file, 86                  | sharing files, 25                                |
| \ (backslash)                             | ACL description, 24                              |
| device_allocate file, 86                  | add drv command                                  |
| device_maps file, 85                      | description, 81                                  |
|                                           | adding                                           |
|                                           | allocatable device, 72                           |
| A                                         | security to devices, 71                          |
| access                                    | security to system hardware, 67                  |
| address space, 53                         | address space                                    |
| restricting for                           | random layout, 53                                |
| devices, 26, 69                           | administering                                    |
| system hardware, 67                       | device allocation, 71                            |
| root access                               | device allocation task map, 71                   |
| displaying attempts on console. 65        |                                                  |

| device policy, 69 devices, 71 password algorithms, 61 algorithms list of password configuration, 61 password encryption, 15, 61 password hashes, 16 allocate command allocate error state, 84 authorizations required, 83 removable media, 78 user authorization, 73                                                                                                    | B backslash (\) device_allocate file, 85, 86 Blowfish encryption algorithm allowing in heterogeneous environment, 62 description, 16 policy.conf file, 62 boot verification See verified boot boot_policy property verified boot, 38                                                                                                    |
|----------------------------------------------------------------------------------------------------|----------------------------------------------------------------------------------------------------|
| using, 77 allocate error state, 84 allocating devices by users, 77 forcibly, 74 troubleshooting, 78 antivirus software See virus scanning appending arrow (>>) preventing appending, 21 aslr security extension, 53 asterisk (*) device_allocate file, 85, 86 at sign (@) device_allocate file, 86 audio devices security, 88 auditing changes in device policy, 70 device allocation, 76 authentication description, 30 network security, 30 types, 30 authorizations for device allocation, 73, 82, 83 not requiring for device allocation, 76 solaris.device.revoke, 83 types, 30 | C CD-ROM drives allocating, 79 security, 87 certificates managing with Oracle ILOM, 39 verified boot and, 39 verifying manually for verified boot, 39 changing allocatable devices, 75 default password algorithm, 61 password algorithm for a domain, 62 password algorithm task map, 61 commands, 57 See also individual commands device allocation commands, 83 device policy commands, 81 compliance monitoring monitoring system usage, 23 components device allocation mechanism, 82 computer security See system security computer system security See system security configuration decisions password algorithm, 15 configuration files device_maps file, 84 for password algorithms, 15 policy.conf file, 15, 61 configuring |

| device allocation, 71                   | /dev/arp device                      |
|-----------------------------------------|--------------------------------------|
| device policy, 69                       | getting IP MIB-II information, 71    |
| hardware security, 67                   | devfsadm command                     |
| password for hardware access, 67        | description, 81                      |
| virus scanning, 90                      | device allocation                    |
| console                                 | adding devices, 71                   |
| displaying su command attempts, 65      | allocatable devices, 86, 86          |
| control lists See ACL description       | allocate error state, 84             |
| controlling                             | allocating devices, 77               |
| system usage, 19                        | auditing, 76                         |
| creating                                | authorizations, 82                   |
| new device-clean scripts, 88            | authorizations for commands, 83      |
| crypt command                           | authorizing users to allocate, 73    |
| file security, 24                       | changing allocatable devices, 75     |
| CRYPT_ALGORITHMS_ALLOW keyword          | commands, 83                         |
| policy.conf file, 16                    | components of mechanism, 82          |
| CRYPT_ALGORITHMS_DEPRECATE keyword      | configuration file, 84               |
| policy.conf file, 16                    | deallocate command                   |
| crypt_bsdbf password algorithm, 16      | device-clean scripts and, 88         |
| crypt_bsdmd5 password algorithm, 16     | using, 80                            |
| CRYPT_DEFAULT keyword                   | deallocating devices, 80             |
| policy.conf file, 16                    | device-clean scripts<br>creating, 88 |
| CRYPT_DEFAULT system variable, 61       | description, 87                      |
| crypt_sha256 password algorithm, 16, 61 | options, 88                          |
| crypt_sunmd5 password algorithm, 16, 16 | device allocate file, 85             |
| crypt_unix password algorithm,16        | device maps file, 84                 |
|                                         | disabling, 73                        |
|                                         | enabling, 73                         |
| <b>D</b>                                | examples, 78                         |
| D                                       | forcibly allocating devices, 74      |
| data                                    | forcibly deallocating devices, 74    |
| migrating or restoring TPM, 51          | making device allocatable, 72        |
| deallocate command                      | managing devices, 71                 |
| allocate error state, 84, 84            | mounting devices, 78                 |
| authorizations required, 83             | not requiring authorization, 76      |
| device-clean scripts and, 88            | preventing, 76                       |
| using, 80<br>deallocating               | requiring authorization, 75          |
| devices, 80                             | rights profiles, 82                  |
| forcibly, 74                            | SMF service, 82                      |
| microphone, 80                          | task map, 71                         |
| defaults                                | troubleshooting, 78, 79              |
| system-wide in policy.conf file, 15     | troubleshooting permissions, 74      |
| -,,                                     |                                      |

| unmounting allocated device, 80        | listing device names, 74                        |
|----------------------------------------|-------------------------------------------------|
| user procedures, 71                    | login access control, 26                        |
| using, 71                              | making allocatable, 72                          |
| using allocate command, 77             | managing, 69                                    |
| viewing information, 74                | managing allocation of, 71                      |
| device management See device policy    | mounting allocated devices, 78                  |
| Device Management rights profile, 82   | not requiring authorization for use, 76         |
| device policy                          | policy commands, 81                             |
| add drv command, 81                    | preventing use of all, 76                       |
| auditing changes, 70                   | preventing use of some, 76                      |
| commands, 81                           | protecting by device allocation, 26             |
| configuring, 69                        | protecting in the kernel, 26                    |
| kernel protection, 81                  | security, 26                                    |
| managing devices, 69                   | unmounting allocated device, 80                 |
| overview, 26, 27                       | viewing allocation information, 74              |
| task map, 69                           | viewing device policy, 70                       |
| update_drv command, 81                 | zones and, 27                                   |
| viewing, 70                            | disabling                                       |
| Device Security rights profile, 72, 82 | 32-bit executables that compromise security, 53 |
| device-allocation package, 71          | abort sequence, 68                              |
| device-clean scripts                   | device allocation, 73                           |
| description, 87                        | keyboard abort, 68                              |
| media, 86, 87                          | keyboard shutdown, 68                           |
| object reuse, 87                       | logins temporarily, 60                          |
| options, 88                            | remote root access, 65                          |
| writing new scripts, 88                | system abort sequence, 68                       |
| device_allocate file                   | user logins, 60                                 |
| description, 85                        | displaying                                      |
| format, 85                             | allocatable devices, 74                         |
| sample, 75, 85                         | device policy, 70                               |
| device_maps file, 84,84                | root access attempts, 65                        |
| devices                                | su command attempts, 65                         |
| allocating for use, 71                 | user's login status, 58, 58                     |
| allocation See device allocation       | users with no passwords, 59                     |
| auditing allocation of, 76             | dminfo command, 84                              |
| auditing policy changes, 70            |                                                 |
| authorizing users to allocate, 73      |                                                 |
| changing which are allocatable, 75     | E                                               |
| deallocating, 80                       | eeprom command, 12, 67                          |
| forcibly allocating, 74                | eject command                                   |
| forcibly deallocating, 74              | device cleanup and, 87                          |
| getting IP MIB-II information, 71      | ELF signatures                                  |
| listing, 70                            | verified boot, 36                               |
|                                        | , c                                             |

| enabling                                       | F                                    |
|------------------------------------------------|--------------------------------------|
| device allocation, 72, 72                      | file systems                         |
| keyboard abort, 68                             | adding a virus scan engine, 92       |
| TPM secure keystore for PKCS #11 customers, 47 | enabling virus scanning, 92          |
| verified boot, 35                              | excluding files from virus scans, 94 |
| encrypting                                     | scanning for viruses, 92             |
| files, 24                                      | sharing files, 25                    |
| passwords, 61                                  | files                                |
| encryption                                     | security                             |
| list of password algorithms, 15                | access restriction, 22               |
| password algorithm, 15                         | ACL, 22, 24                          |
| specifying password algorithm                  | device map, 84                       |
| locally, 61                                    | encryption, 24                       |
| specifying password algorithms in policy.conf  | firewall systems                     |
| file, 15                                       | packet smashing, 32                  |
| environment variables, 12                      | packet transfers, 32                 |
| See also variables                             | security, 31                         |
| PATH, 21                                       | trusted hosts, 32                    |
| errors                                         | firmware                             |
| allocate error state, 84                       | boot flow with verified boot, 37     |
| /etc/certs/elfsign directory                   | upgrade for verified boot, 36        |
| verified boot, 36                              | forced cleanup                       |
| /etc/certs/elfsign/ORCLS11SE file, 38          | st_clean script,88                   |
| /etc/default/kbd file, 68                      |                                      |
| /etc/default/login file                        |                                      |
| restricting remote root access, 65             |                                      |
| /etc/default/su file                           | G                                    |
| displaying su command attempts, 65             | gateways See firewall systems        |
| monitoring access attempts, 65                 | genunix module                       |
| monitoring su command, 64                      | verified boot and, 37                |
| /etc/logindevperm file, 19                     | getdevpolicy command                 |
| /etc/nologin file                              | description, 81                      |
| disabling user logins temporarily, 60          | GRUB                                 |
| /etc/security/device_allocate file, 85         | Trusted Platform Module, 39          |
| /etc/security/device maps file, 84             |                                      |
| /etc/security/policy.conf file                 |                                      |
| algorithms configuration, 61                   |                                      |
| executable stacks                              | Н                                    |
| preventing insertion of malicious code, 55     | hardware                             |
| protecting against 32-bit processes, 53        | protecting, 12, 67                   |
| troubleshooting protection status, 56          | requiring password for access, 67    |
| viewing protection status, 55                  | hosts                                |
| 01                                             | trusted hosts, 32                    |
|                                                |                                      |

| ILOM See Oracle ILOM installing Secure by Default, 19 Internet firewall setup, 31 IP MIB-II getting information from /dev/arp, 71  K kbd file, 68 kernel zones verified boot, 35 KEYBOARD_ABORT system variable, 68 keys                                                                                                    | security access control on devices, 19 access restrictions, 13, 13 system access control, 13 tracking root login, 20 system access control, 13 task map, 57 login access restrictions svc:/system/name-service/switch:default, 13 login file restricting remote root access, 65 logins command authorization for, 58 displaying user's login status, 58, 58 displaying users with no passwords, 59 syntax, 58                                                                                                    |
|----------------------------------------------------------------------------------------------------|----------------------------------------------------------------------------------------------------|
| migrating or restoring TPM, 51                                                                                                    | , and the second second |
| layout of address space load-time randomization, 53 LDAP naming service passwords, 15 specifying password algorithm, 63 list_devices command authorizations required, 83 listing device policy, 70 users with no passwords, 59 load-time randomization address space layout, 53 log files executable stack messages and, 54 | man pages device allocation, 83 managing See administering MD5 encryption algorithm allowing in heterogeneous environment, 62 description, 62 policy.conf file, 61, 62 media device-clean scripts, 87 messages file executable stack messages, 54 process heap messages, 54 microphone deallocating, 80 migrating TPM data and keys, 51                                                                                                    |
| monitoring su command, 64 process heap messages and, 54 logging in disabling temporarily, 60 displaying user's login status, 58, 58 remotely, 19 root login restricting to console, 65 tracking, 20                                                                                                    | TPM data and keys, 51 modules password encryption, 15 monitoring compliance, 23 root access, 64 root access attempts, 65 su command attempts, 20, 64 system usage, 23, 26                                                                                                    |

| mount command                                  | variable, 55                                        |
|------------------------------------------------|-----------------------------------------------------|
| with security attributes, 73                   |                                                     |
| mounting                                       |                                                     |
| allocated CD-ROM, 79                           | 0                                                   |
| allocated devices, 78                          | object reuse requirements                           |
| mt command, 87                                 | device-clean scripts                                |
|                                                | writing new scripts, 88                             |
|                                                | for devices, 87                                     |
|                                                | Oracle ILOM                                         |
| N                                              | preventing access to USB ports, 52                  |
| names                                          | Trusted Platform Module, 39                         |
| device names                                   | verified boot, 38                                   |
| device_maps file, 86                           | verified boot and, 36                               |
| devices in device_maps, 85                     | ownership of files                                  |
| naming conventions                             | ACLs and, 24                                        |
| devices, 74                                    |                                                     |
| naming service configuration                   |                                                     |
| login access restrictions, 13                  | P                                                   |
| naming services See individual naming services | packages                                            |
| netservices limited installation option, 19    | crypto/tpm, 40                                      |
| network security                               | device-allocation, 71                               |
| authentication, 30                             | pkcs11 tpm, 47                                      |
| authorizations, 30                             | trousers, 41                                        |
| controlling access, 28                         | virus-scan, 91                                      |
| firewall systems                               | packet transfers                                    |
| need for, 31                                   | firewall security, 31                               |
| packet smashing, 32                            | packet smashing, 32                                 |
| trusted hosts, 32                              | passwd command                                      |
| overview, 28                                   | and naming services, 15                             |
| reporting problems, 33                         | passwords                                           |
| NIS naming service                             | algorithms, 16                                      |
| passwords, 15                                  | changing with passwd -r command, 15                 |
| specifying password algorithm, 62              | constraining encryption algorithms in heterogeneous |
| nobody user, 25                                | environment, 62                                     |
| noexec_user_stack                              | displaying users with no passwords, 59              |
| compatibility with nxstack, 54                 | encryption algorithms, 15                           |
| noexec_user_stack replacement, 53              | finding users with no passwords, 59                 |
| nxheap                                         | hardware access and, 67                             |
| security extension, 53                         | LDAP, 15                                            |
| variable, 55                                   | specifying new password algorithm, 63               |
| nxstack                                        | local, 14                                           |
| compatibility with noexec_user_stack, 54       | login security, 13, 13, 14                          |
| security extension, 53                         | NIS, 15                                             |
|                                                |                                                     |

| specifying new password algorithm, 62             | BIOS, pointer to, 67                                     |
|---------------------------------------------------|----------------------------------------------------------|
| PROM security mode, 12, 67                        | PROM, 67                                                 |
| requiring for hardware access, 67                 | providers                                                |
| specifying algorithm, 61                          | pkcs11_tpm.so, 47                                        |
| in naming services, 62                            |                                                          |
| locally, 61                                       |                                                          |
| task map, 57                                      | R                                                        |
| using Blowfish in heterogeneous environment, 62   | redirection                                              |
| using MD5 encryption algorithm for, 61            | preventing, 21                                           |
| using new algorithm, 62                           | rem drv command                                          |
| PATH environment variable                         | description, 81                                          |
| and security, 21                                  | remote logins                                            |
| setting, 21                                       | authentication, 30                                       |
| permissions                                       | authorization, 30                                        |
| ACLs and, 24                                      | preventing root access, 65                               |
| physical security                                 | security, 19                                             |
| description, 12                                   | removable media                                          |
| PKCS #11                                          | allocating, 78                                           |
| Trusted Platform Module, 39                       | restoring                                                |
| pkcs11_tpm package,47                             | TPM data and keys, 51                                    |
| policies                                          | restricted shell (rsh), 21                               |
| on devices, 70                                    | restricting                                              |
| specifying password algorithm, 61                 | remote root access, 65                                   |
| policy                                            | root access, 64                                          |
| verified boot, 38                                 | rights profiles                                          |
| policy.conf file                                  | Device Management, 82                                    |
| keywords for password algorithms, 16              | Device Security, 72, 82                                  |
| specifying encryption algorithms in, 61           | using the System Administrator profile, 67               |
| specifying password algorithm                     | roles                                                    |
| in naming services, 62                            | using to access the hardware, 67                         |
| specifying password algorithms, 61                | root access                                              |
| pound sign (#)                                    | monitoring and restricting, 64                           |
| device_allocate file, 86                          | monitoring attempts, 65                                  |
| device_maps file, 85                              | troubleshooting remote, 66                               |
| pre-boot environment                              | root account                                             |
| verified boot, 36                                 | description, 18                                          |
| privileged ports                                  | root user                                                |
| alternative to Secure RPC, 31                     | displaying access attempts on console, 65                |
| process heaps                                     | monitoring su command attempts, 20, 64                   |
| protecting against attack, 53                     | restricting access, 25                                   |
| PROM security mode, 67                            | restricting access, 25 restricting remote access, 65, 65 |
| protecting                                        | tracking logins, 20                                      |
| 32-bit executables from compromising security, 53 | rsh command (restricted shell), 21                       |
|                                                   | i 5ii communa (resuretea siicii), 21                     |

| S                                                            | sharing files                                |
|--------------------------------------------------------------|----------------------------------------------|
| scanning for viruses See virus scanning                      | and network security, 25                     |
| scripts for cleaning devices <i>See</i> device-clean scripts | SMF                                          |
| SCSI devices                                                 | device allocation service, 82                |
| st clean script, 86                                          | managing Secure by Default configuration, 19 |
| Secure by Default installation option, 19                    | solaris.device.revoke authorization, 83      |
| Secure RPC                                                   | SPARC systems                                |
| alternative, 31                                              | verified boot, 35                            |
| overview, 30                                                 | st clean script, 86, 87                      |
| securing                                                     | standard cleanup                             |
| network at installation, 19                                  | st_clean script, 88                          |
| passwords, 57                                                | starting                                     |
| security                                                     | device allocation, 72                        |
| device control, 69                                           | su command                                   |
| devices, 26                                                  | displaying access attempts on console, 65    |
| extensions, 52                                               | monitoring use, 64                           |
| installation options, 19                                     | su file                                      |
| netservices limited installation option, 19                  | monitoring su command, 64                    |
| password encryption, 15                                      | sulog file, 64                               |
| preventing remote login, 65                                  | Sun MD5 algorithm, 16                        |
| protecting against denial of service, 22                     | superuser See root role                      |
| protecting against Trojan horse, 21                          | svc:/system/device/allocate                  |
| protecting devices, 87                                       | device allocation service, 82                |
| protecting hardware, 67                                      | sxadm command                                |
| protecting PROM, 67                                          | command overview, 19                         |
| Secure by Default, 19                                        | managing security extensions, 55             |
| system hardware, 67                                          | system accounts                              |
| systems, 11                                                  | protecting, 18                               |
| security attributes                                          | System Administrator rights                  |
| using to mount allocated device, 73                          | protecting hardware, 67                      |
| security extensions                                          | system calls                                 |
| aslr, 53                                                     | ioctl to clean audio device, 88              |
| framework, 19                                                | system hardware                              |
| nxheap, 55                                                   | controlling access to, 67                    |
| nxstack, 53,55                                               | system security                              |
| protecting heaps and stacks, 53                              | access, 11                                   |
| randomizing address space layout, 53                         | computer system access, 12                   |
| Security Extensions Framework See security                   | displaying                                   |
| extensions                                                   | user's login status, 58, 58                  |
| Service Management Facility (SMF) See SMF                    | users with no passwords, 59                  |
| setuid permissions                                           | firewall systems, 31                         |
| security risks, 22                                           | hardware protection, 12, 67                  |
| SHA-2 algorithms, 16                                         | login access restrictions, 13                |
|                                                              |                                              |

| overview, 11, 12                          | TrouSerS package See Trusted Platform Module, TSS |
|-------------------------------------------|---------------------------------------------------|
| password encryption, 15                   | package                                           |
| passwords, 14                             | Trusted Computing Group Software Stack            |
| restricted shell, 21, 22                  | Trusted Platform Module, 39                       |
| restricting remote root access, 65        | trusted hosts, 32                                 |
| role-based access control (RBAC), 20      | Trusted Platform Module                           |
| root access restrictions, 25, 65          | backing up TPM data and keys                      |
| special accounts, 18                      | SPARC based systems, 44                           |
| su command monitoring, 20, 64             | components in Oracle Solaris, 39                  |
| system variables, 12                      | enabling TPM failover, 51                         |
| See also variables                        | initializing                                      |
| CRYPT_DEFAULT, 61                         | x86 based systems, 45                             |
| KEYBOARD ABORT, 68                        | initializing and backing up, 40                   |
| _ ' ', ' ' '                              | SPARC based systems, 41                           |
|                                           | migrating or restoring TPM data and keys, 51      |
|                                           | monitoring status, 48                             |
| Т                                         | owner of, 39                                      |
| task maps                                 | PKCS #11 users, 47                                |
| configuring device policy, 69             | TPM packages in Oracle Solaris, 40, 48            |
| device allocation, 71                     | troubleshooting, 48                               |
| device policy, 69                         |                                                   |
| managing device allocation, 71            |                                                   |
| managing device policy, 69                | U                                                 |
| securing logins and passwords, 57         |                                                   |
| tcsd daemon, 48                           | umount command                                    |
| Trusted Platform Module, 39               | with security attributes, 73                      |
| TPM See Trusted Platform Module           | unmounting                                        |
| tpmadm command                            | allocated devices, 80                             |
| checking TPM status, 41, 45               | update_drv command                                |
| initializing TPM, 45                      | description, 81                                   |
| reinitializing TPM, 41                    | upgrading firmware for verified boot, 36          |
| Trusted Platform Module, 39               | USB ports                                         |
| Trojan horse, 21                          | preventing access, 52                             |
| troubleshooting                           | user accounts, 12                                 |
| allocating a device, 78                   | See also users                                    |
| executable stack protection, 56           | displaying login status, 58, 58                   |
| list devices command, 74                  | user ID numbers (UIDs)                            |
| mounting a device, 79                     | special accounts and, 18                          |
| preventing programs from using executable | user procedures                                   |
| stacks, 55                                | allocating devices, 71                            |
| remote root access, 66                    | users                                             |
| terminal where su command originated, 65  | allocating devices, 77                            |
| Trusted Platform Module, 48               | assigning allocate authorization to, 73           |
| -, -                                      | acciding another administration to, 70            |

| deallocating devices, 80 disabling login, 60 displaying login status, 58 having no passwords, 59 mounting allocated devices, 78 unmounting allocated devices, 80 /usr/lib/security/\$ISA/pkcs11_tpm.so, 47                                                                                                    | files, 89 package, 91 service, 90 virus-scan package, 91 viruses denial of service attack, 22 Trojan horse, 21 vscan service, 90 |
|----------------------------------------------------------------------------------------------------|----------------------------------------------------------------------------------------------------|
| V                                                                                                    |                                                                                                    |
| /var/adm/sulog file<br>monitoring contents of, 64                                                                                                    | <b>X</b><br>x86 systems                                                                                                    |
| variables CRYPT_DEFAULT system variable, 16 KEYBOARD_ABORT system variable, 68                                                                                                    | verified boot, 35                                                                                                    |
| noexec_user_stack* deprecated, 54 PATH environment variable, 21 verified boot                                                                                                    | <b>Z</b><br>zones                                                                                                    |
| verified boot boot_policy, 12 certificate sources, 39 configuration properties, 38 ELF signatures, 36 enabling, 35 firmware upgrade, 36 manual certificate verification, 39 Oracle ILOM and, 36 Oracle ILOM and SPARC, 35 policy, 38 SPARC and x86 systems, 35 SPARC systems with Oracle ILOM, 35 verification sequence, 37 verified boot certificate, 38 verifying | devices and, 27 kernel and verified boot, 35                                                                                     |
| verified boot certificates manually, 39 viewing device allocation information, 74 device policy, 70 user's login status, 58 users with no passwords, 59                                                                                                    |                                                                                                    |
| virus scanning configuring, 90 described, 90 engines, 89                                                                                                    |                                                                                                    |